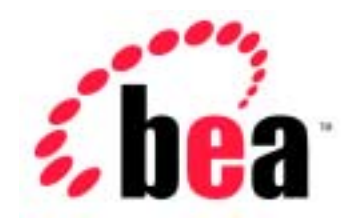

# Server<sup>™</sup> BEA WebLogic

BEA WebLogic Server 6.1 マニュアルの日付 : 2002 6 24

Copyright  $\odot$  2002 BEA Systems, Inc. All Rights Reserved.

#### BEA Systems, Inc.

 $BEA$ 

#### $BEA$

BEA **FAR 52.227-19** Commercial Computer Software-Restricted Rights (c)(1) DFARS 252.227-7013 Rights in Technical Data and Computer Software  $(c)(1)(ii)$  NASA FAR  $16-52.227-86$  Commercial Computer Software--Licensing  $(d)$ 

このマニュアルに記載されている。<br>REA

**BEA** the state of the state of the state of the state of the state of the state of the state of the state of the state of the state of the state of the state of the state of the state of the state of the state of the stat

BEA Jolt Tuxedo WebLogic BEA Systems, Inc. BEA Builder BEA Campaign Manager for WebLogic BEA eLink BEA Manager BEA WebLogic Collaborate BEA WebLogic Commerce Server BEA WebLogic E-Business Platform BEA WebLogic Enterprise BEA WebLogic Integration BEA WebLogic Personalization Server BEA WebLogic Process Integrator BEA WebLogic Server E-Business Control Center How Business Becomes E-Business Liquid Data Operating System for the Internet Portal FrameWork BEA Systems, Inc.

#### **BEA WebLogic Server**

2002 6 24 BEA WebLogic Server 6.1

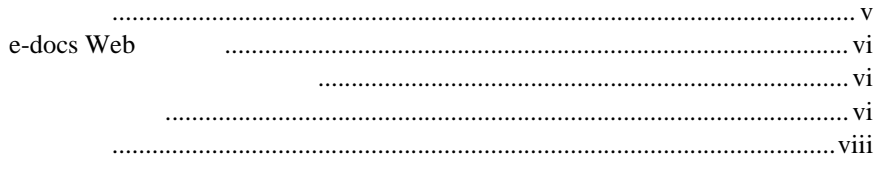

### $\ddot{\mathbf{1}}$ .

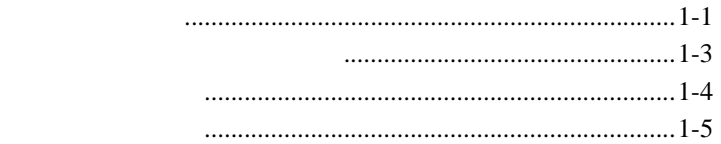

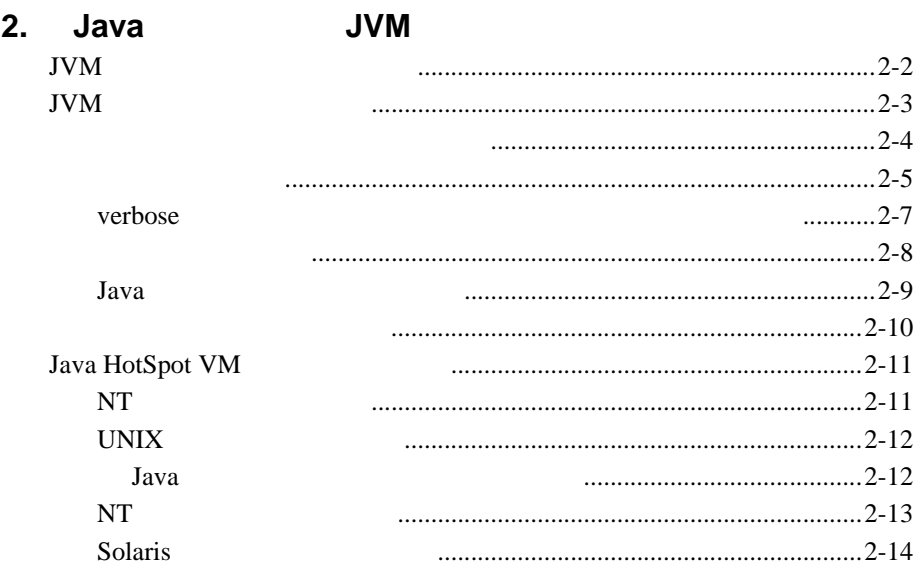

### **3.** WebLogic Server

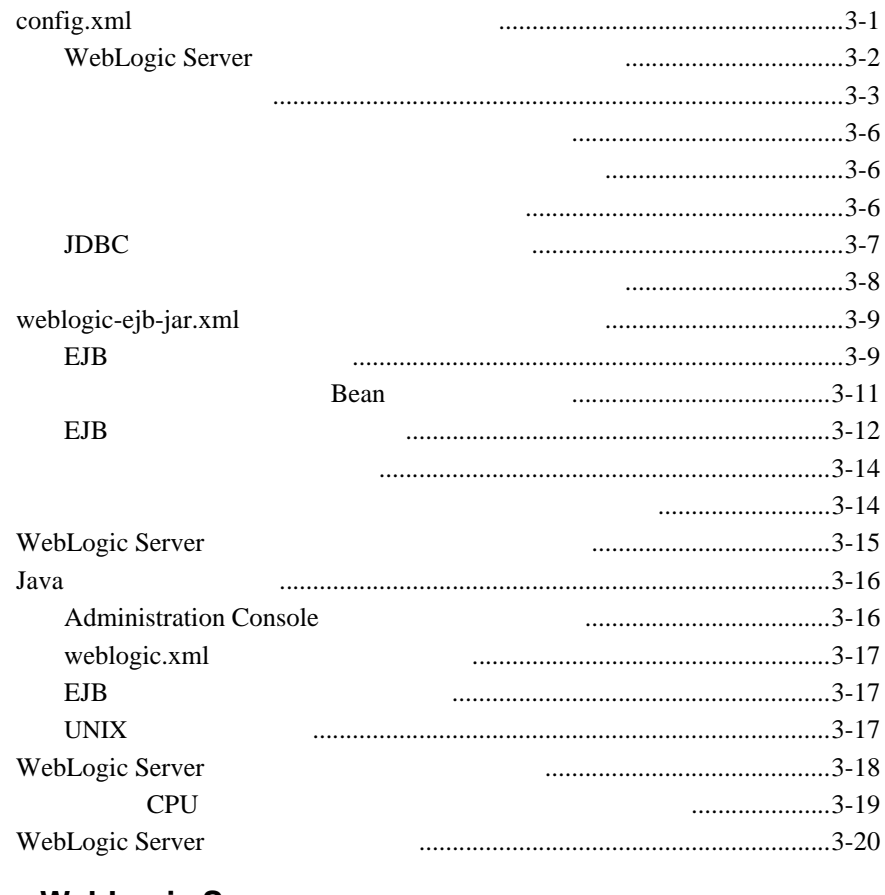

### **4. WebLogic Server**

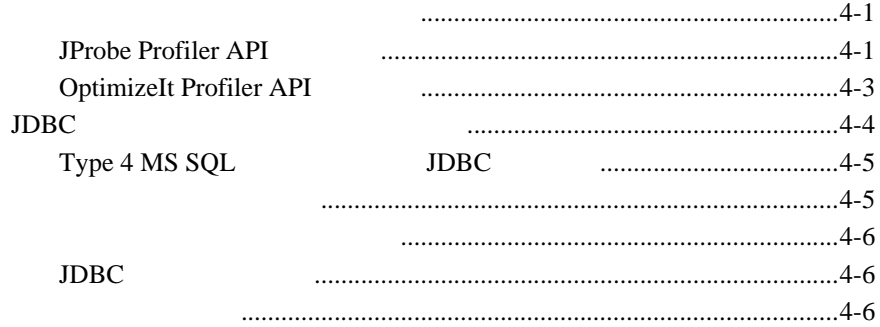

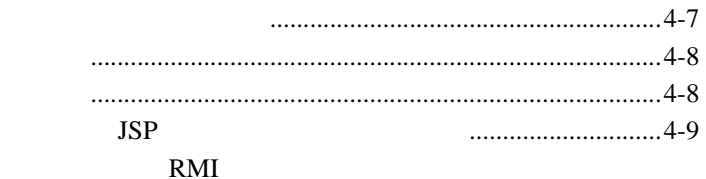

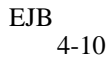

### A.

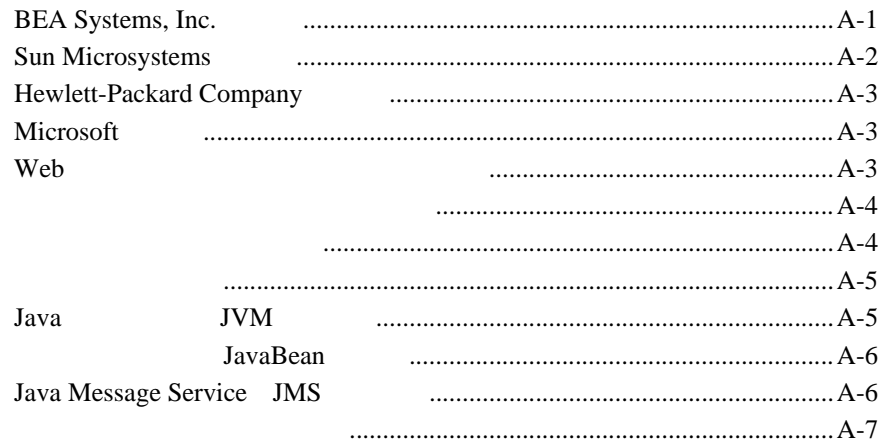

<span id="page-6-0"></span>WebLogic Server™ WebLogic Server

- 1 [章「ハードウェア、オペレーティング](#page-12-2) システム、およびネットワーク
- $\blacksquare$  2 Java JVM JVM  $\blacksquare$ ■ 3 [WebLogic Server](#page-32-2) WebLogic Server ■ 4 WebLogic Server
- <span id="page-6-1"></span> $\blacksquare$  A

WebLogic Server

WebLogic Server **The NAML** 

Java Tantana (1999) and the set of the set of the set of the set of the set of the set of the set of the set of the set of the set of the set of the set of the set of the set of the set of the set of the set of the set of

## <span id="page-7-0"></span>**e-docs Web**

<span id="page-7-2"></span><span id="page-7-1"></span>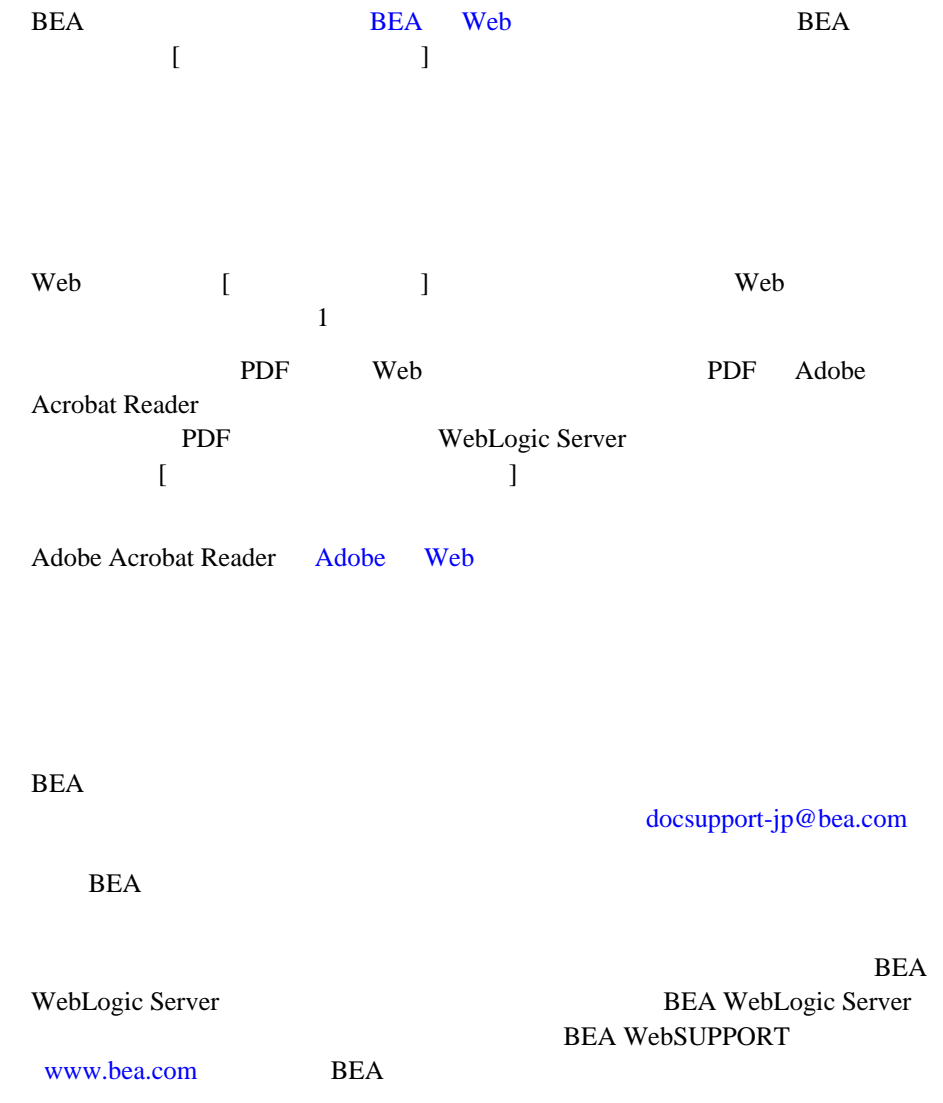

- お名前、電子メール アドレス、電話番号、ファクス番号、会社の名前と住所
- お使いの機種とコード番号 製品の名前とバージョン
- 問題の状況と表示されるエラー メッセージの内容

<span id="page-9-0"></span>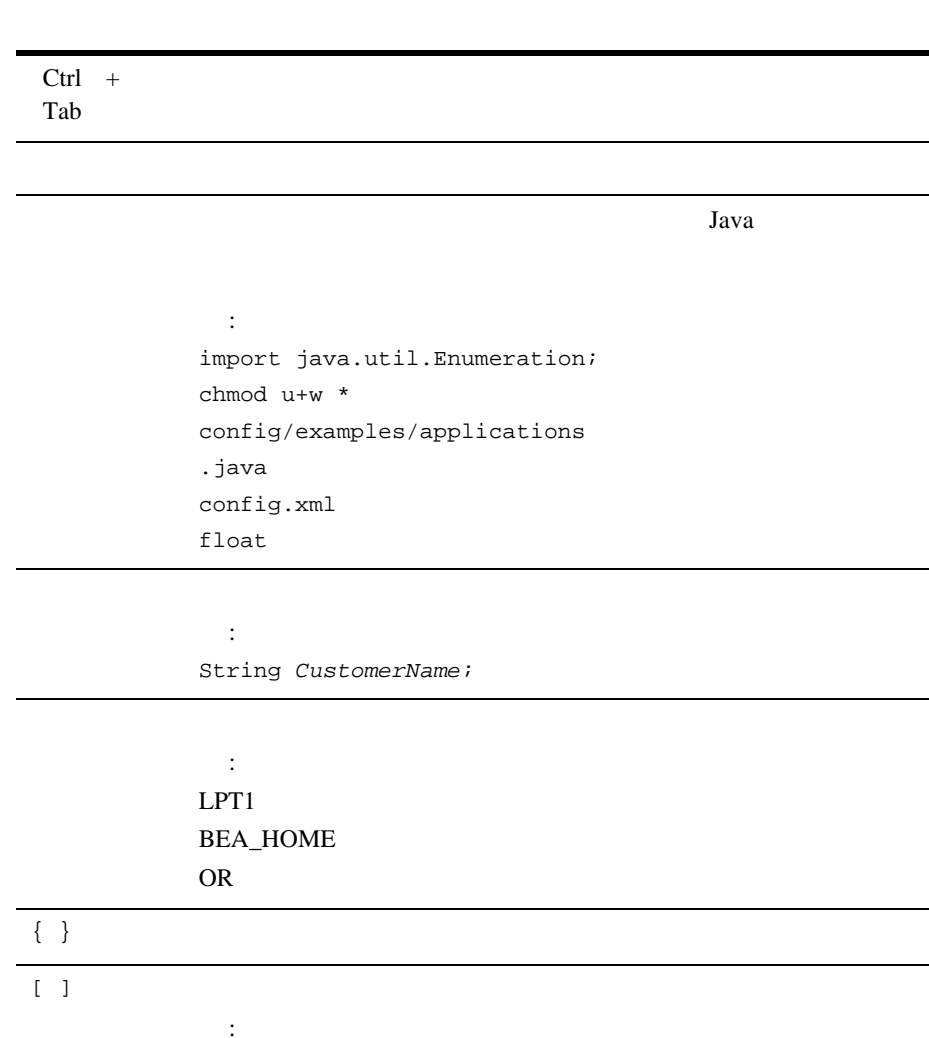

java utils.MulticastTest -n *name* -a *address* [-p *portnumber*] [-t *timeout*] [-s *send*]

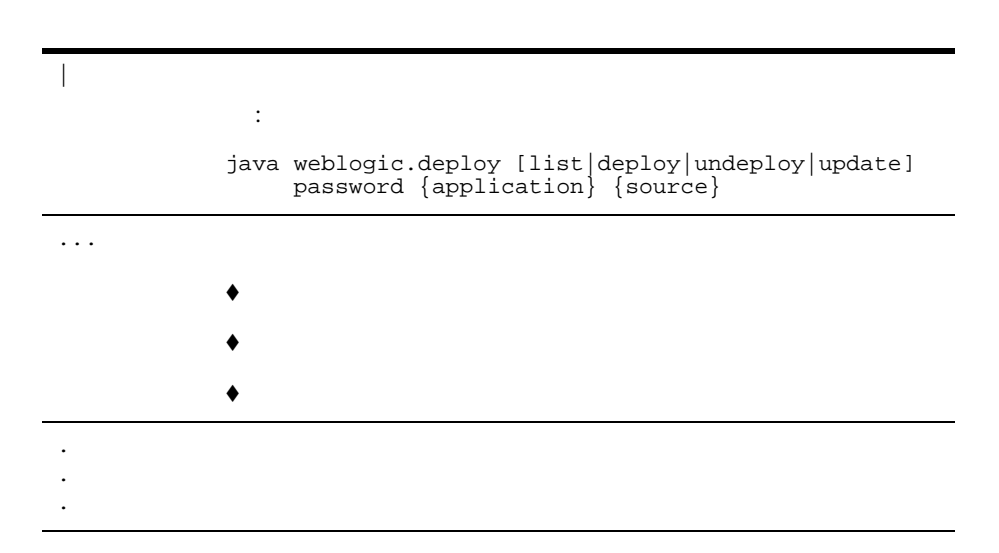

<span id="page-12-2"></span><span id="page-12-0"></span>**1** ハードウェア、オペレーティング

- $-1$  $-1-3$
- <span id="page-12-1"></span> $1-4$

Server

WebLogic

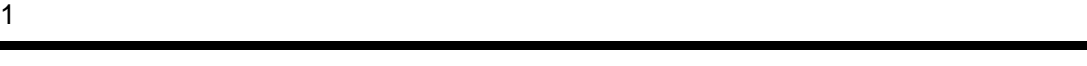

<span id="page-13-0"></span>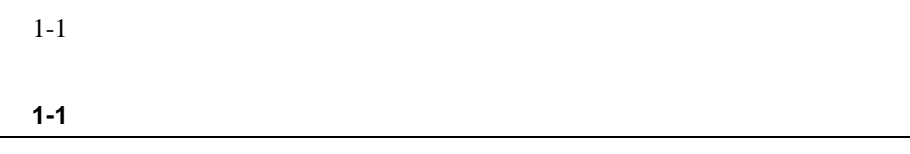

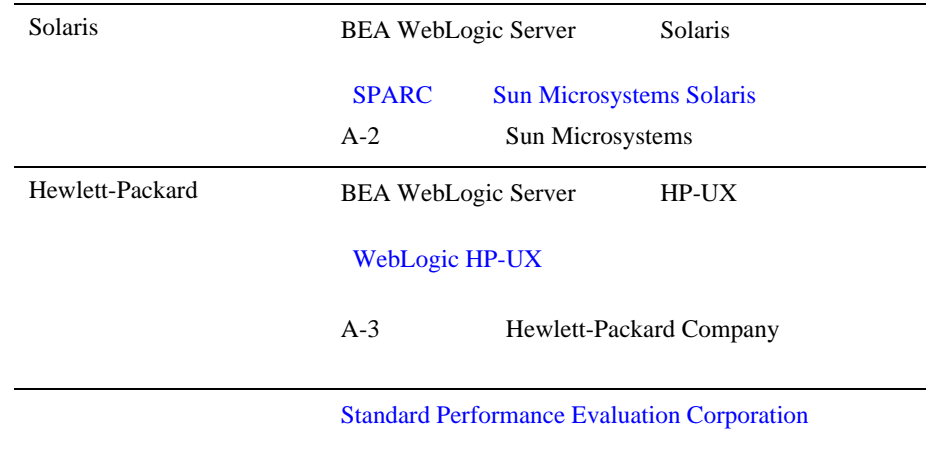

<span id="page-14-1"></span><span id="page-14-0"></span>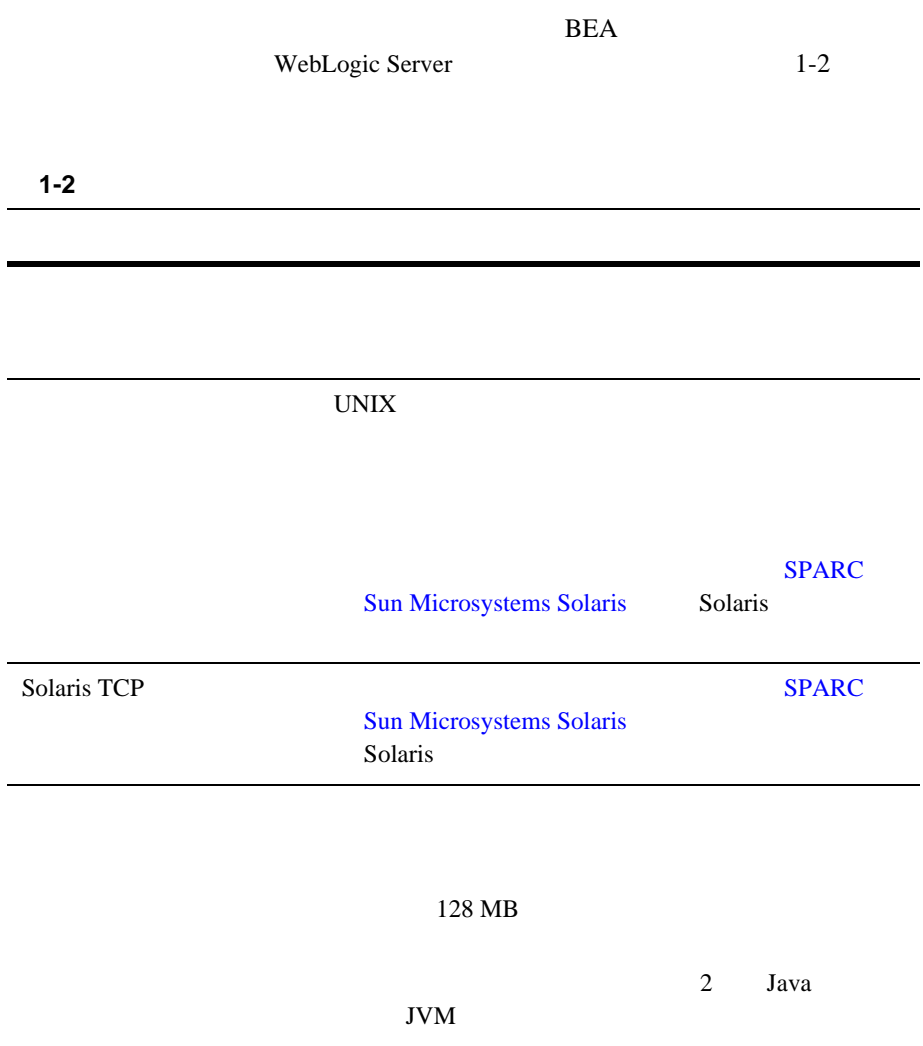

<span id="page-15-1"></span><span id="page-15-0"></span>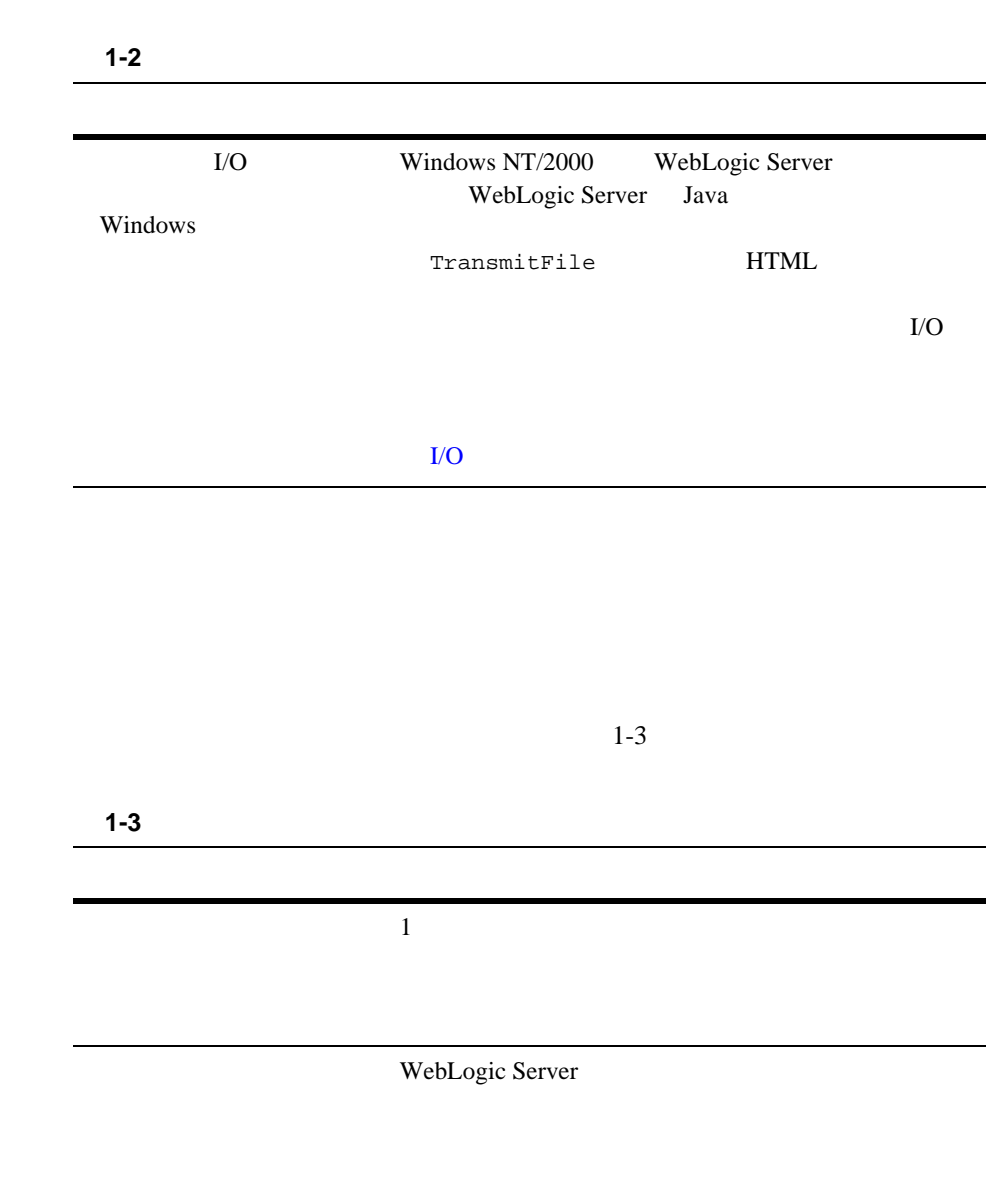

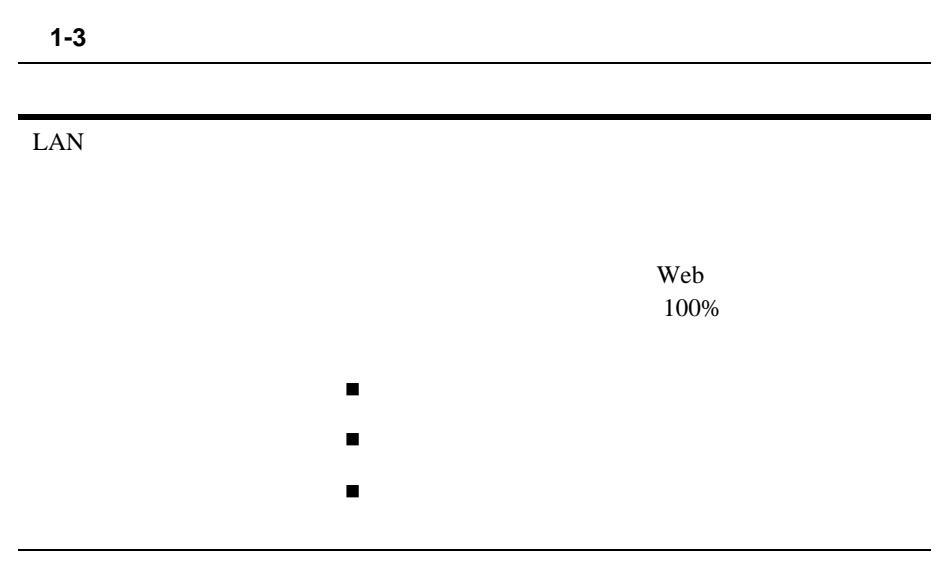

<span id="page-16-0"></span>WebLogic Server

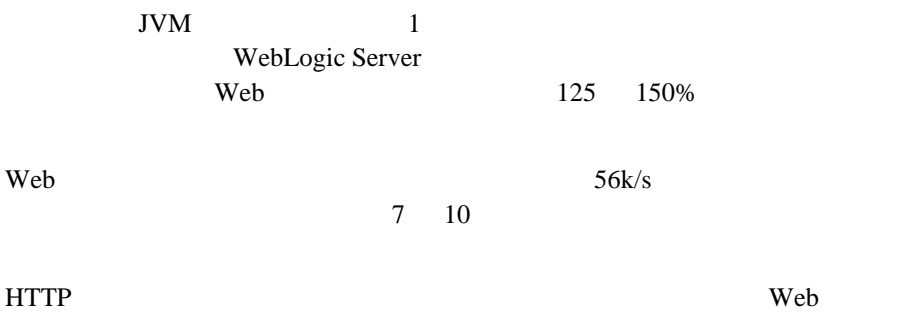

## <span id="page-18-1"></span><span id="page-18-0"></span>2 Java JVM

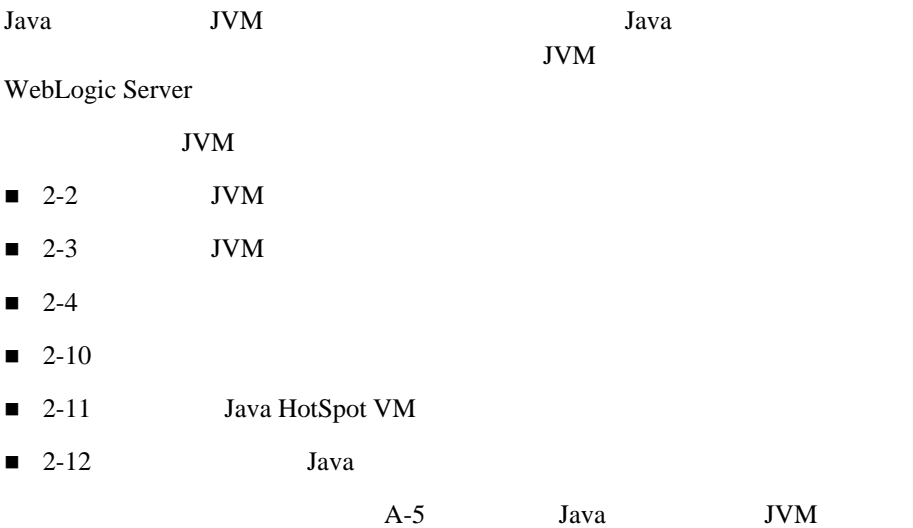

## <span id="page-19-0"></span>JVM

<span id="page-19-1"></span>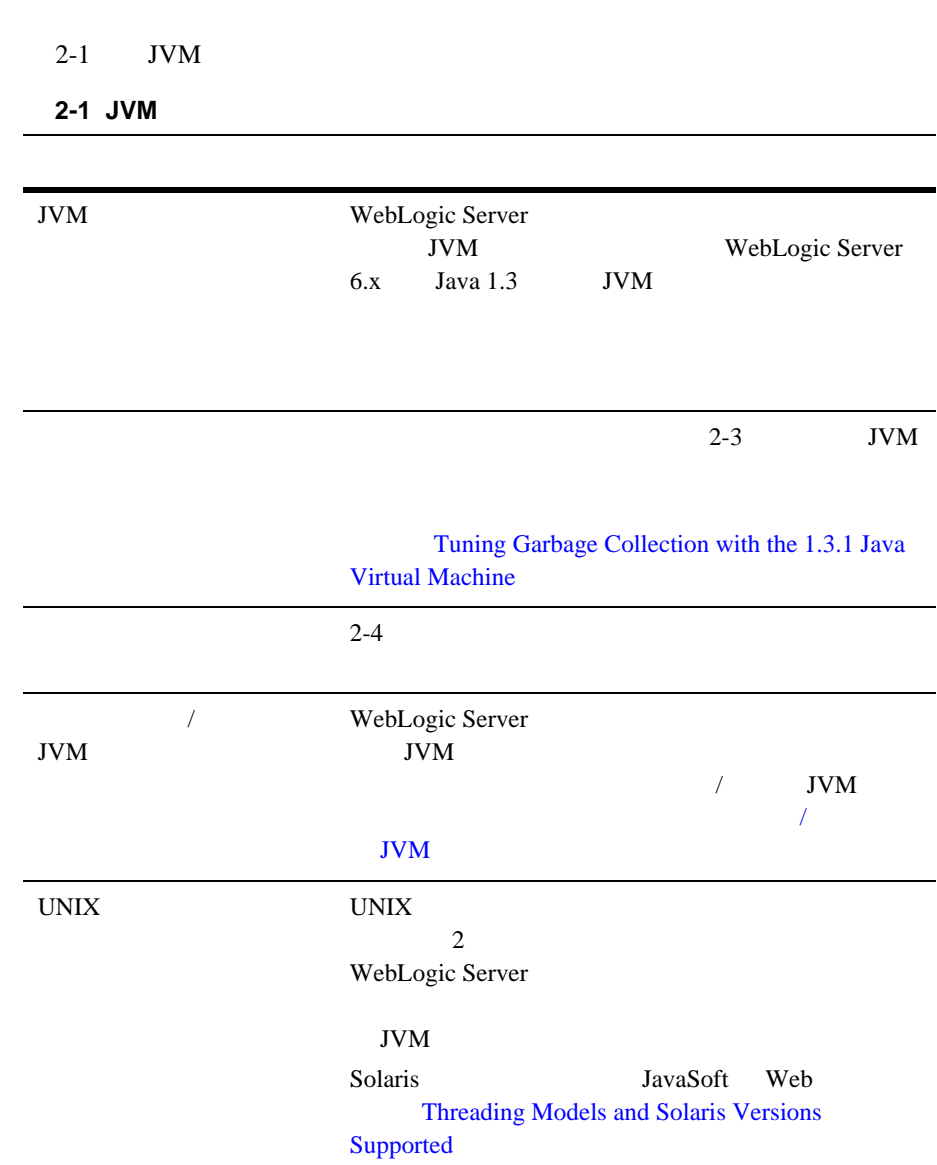

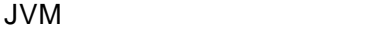

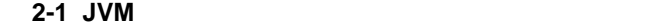

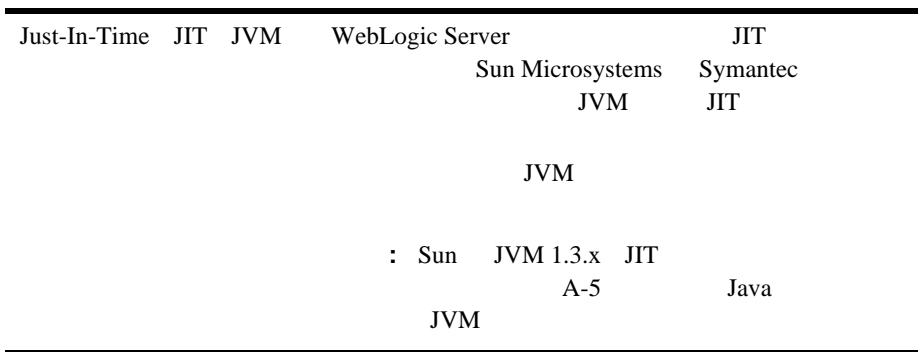

## <span id="page-20-0"></span>**JVM** ヒープ サイズについて

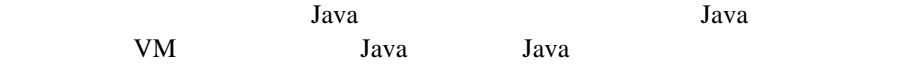

 $JVM$ 

Lava Java Islamin Java Islamin Java Islamin Java Islamin Java Islamin Java Islamin Java Islamin Java Islamin J

java.lang.OutOfMemoryError << no stack trace available>> java.lang.OutOfMemoryError <<no stack trace available>> Exception in thread "main"

<span id="page-21-0"></span> $2-8$ 

Java HotSpot JVM 1.3

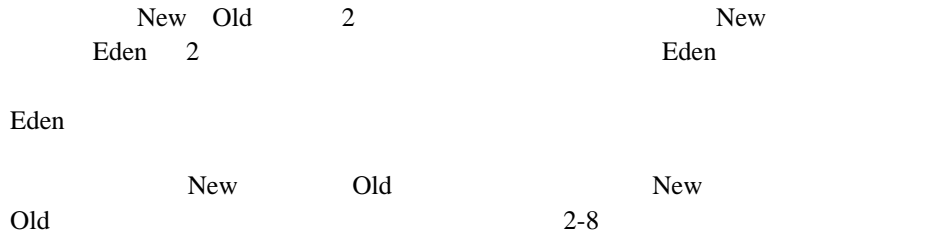

 $1$ 

#### <span id="page-22-0"></span>[Garbage Collection with the 1.3.1 Java Virtual Machine](http://java.sun.com/docs/hotspot/gc/)

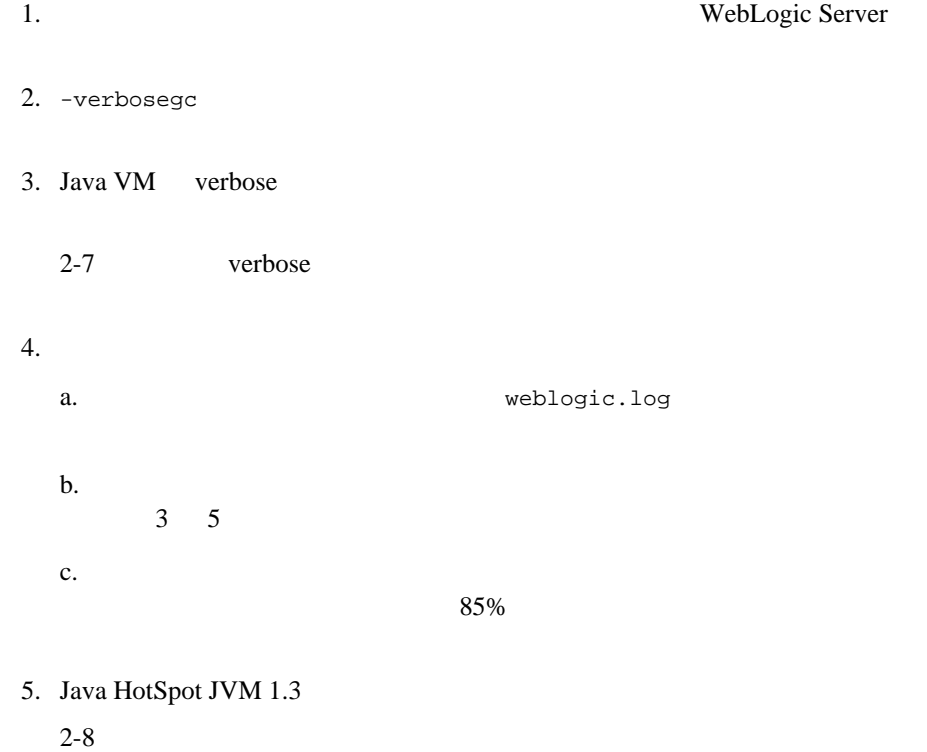

**Tuning** 

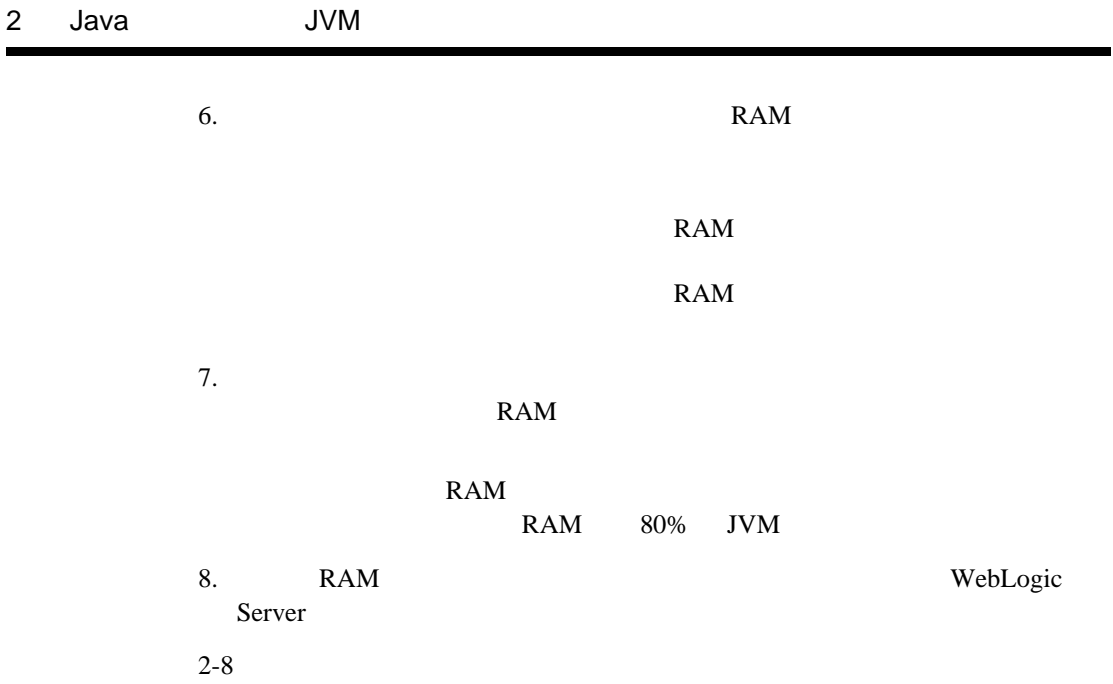

## <span id="page-24-0"></span>verbose

verbose verbose  $\overline{C}$ 

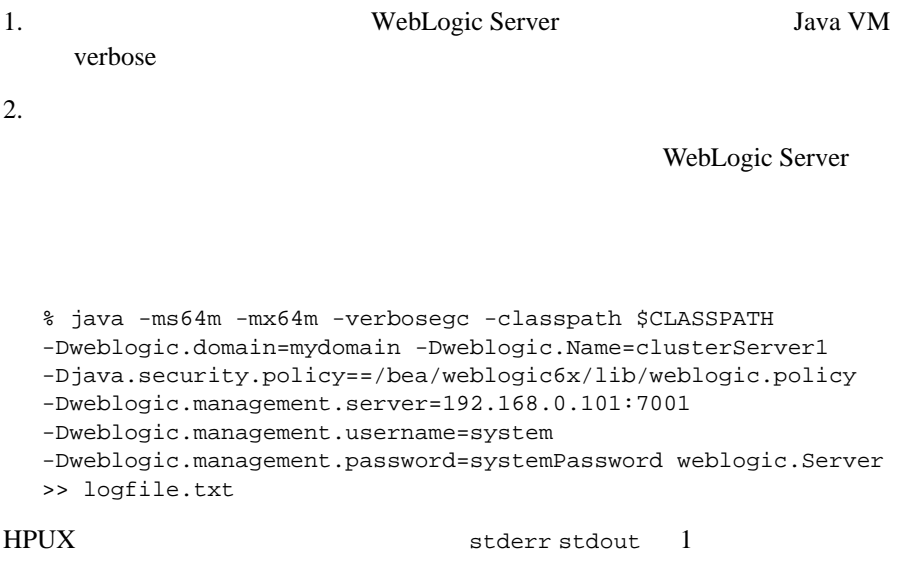

-Xverbosegc:file=/tmp/gc\$\$.out

 $\sin\theta$  \$ \$ 5  $\sin\theta$  Java PID

Solaris

weblogic.Server > server.out 2>&1

<span id="page-25-0"></span>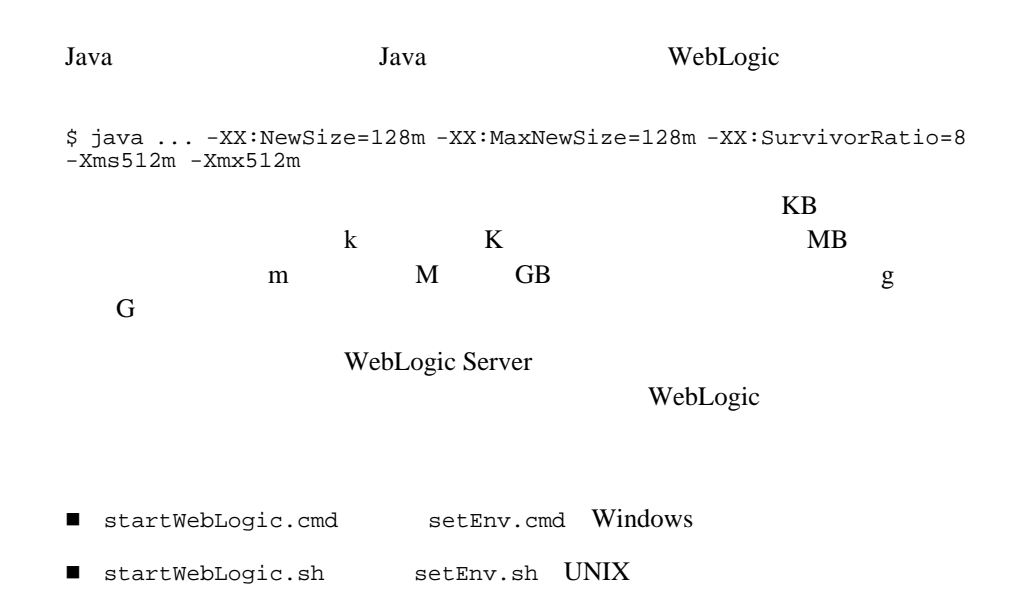

**WebLogic Server** 

### <span id="page-26-0"></span>Java

<span id="page-26-1"></span>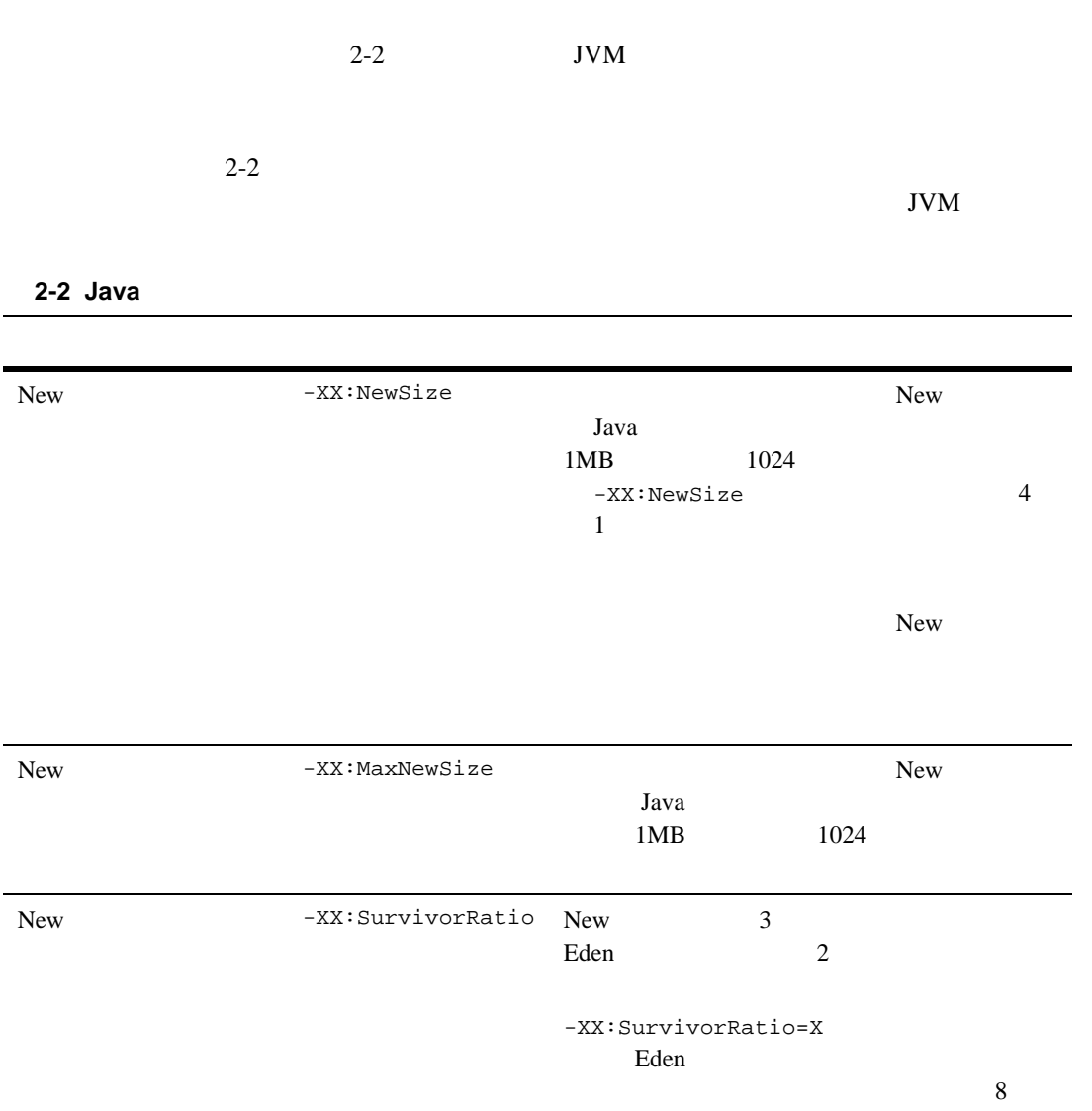

#### 2-2 Java

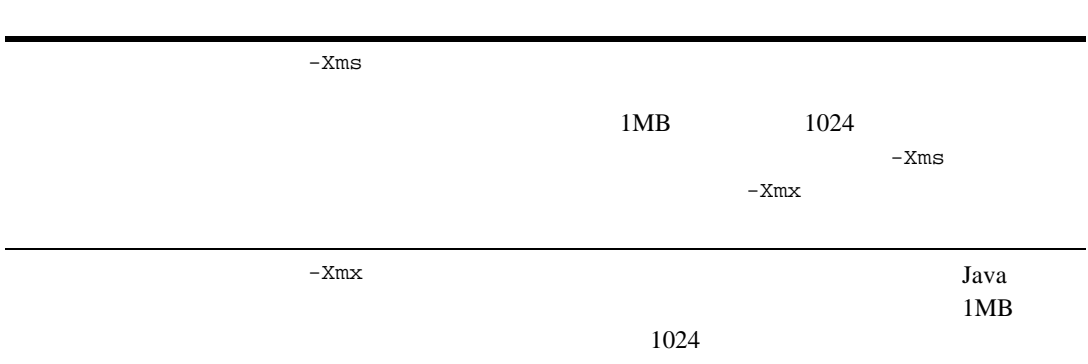

#### <span id="page-27-0"></span> $JVM$

Administration Console

1. Administration Console

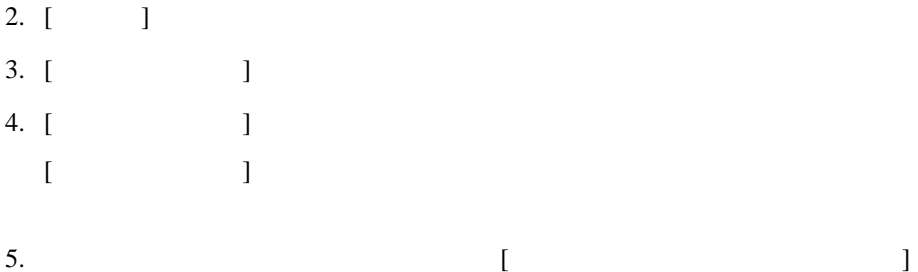

## <span id="page-28-0"></span>**Java HotSpot VM**

 $J$ ava  $J$ 

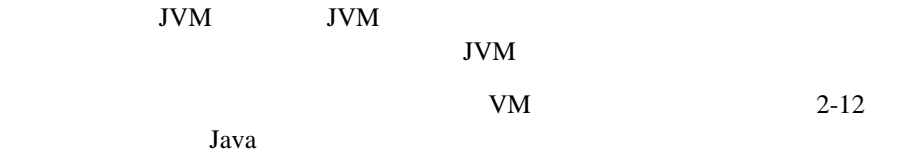

<span id="page-28-1"></span>**NT** 用の標準オプション

<span id="page-28-2"></span>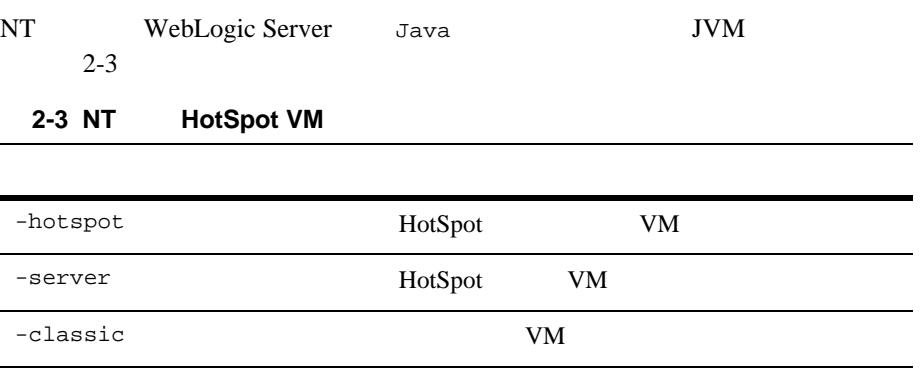

## <span id="page-29-0"></span>UNIX

<span id="page-29-2"></span>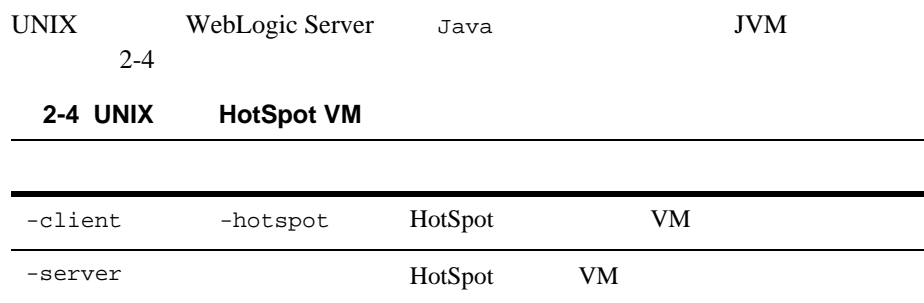

## <span id="page-29-1"></span>**Java**

 $Java$ 

## <span id="page-30-0"></span>**NT**

<span id="page-30-1"></span>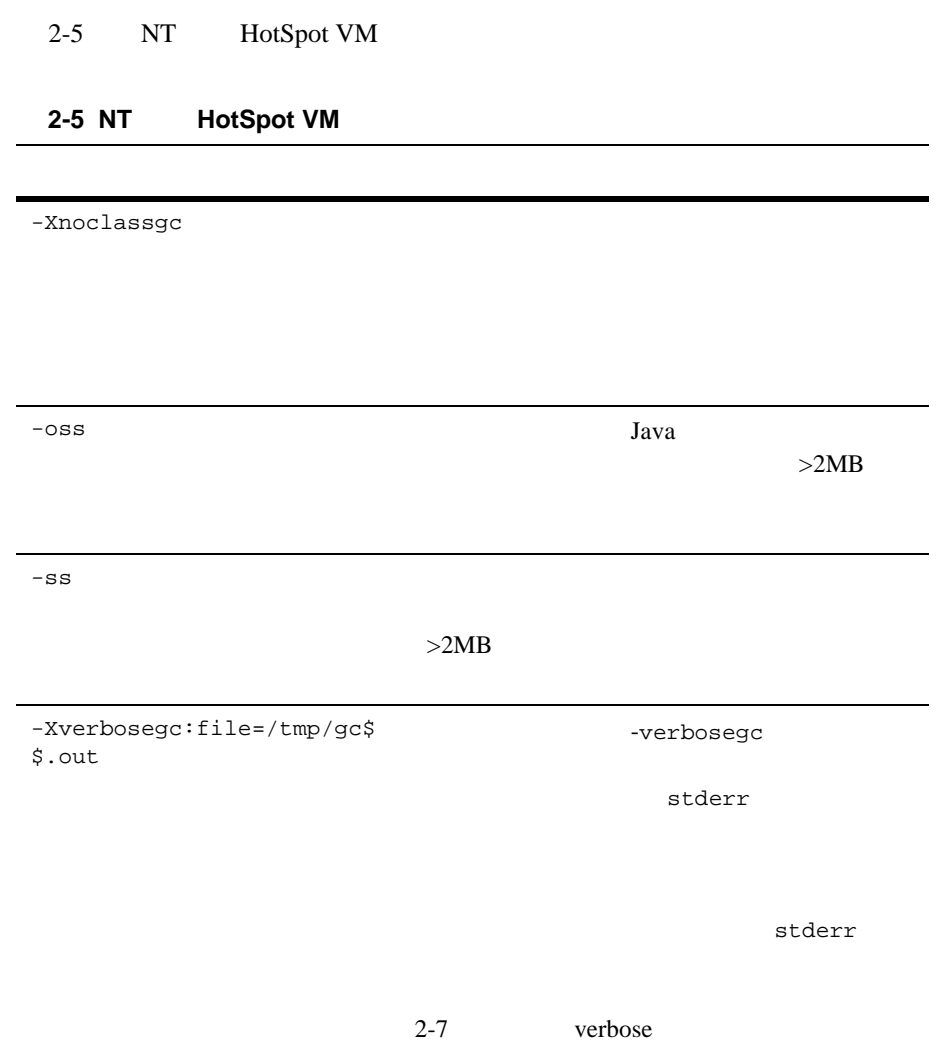

2 Java JVM

## <span id="page-31-0"></span>**Solaris**

Solaris VM

## <span id="page-32-2"></span><span id="page-32-0"></span>**3 WebLogic Server**

WebLogic Server

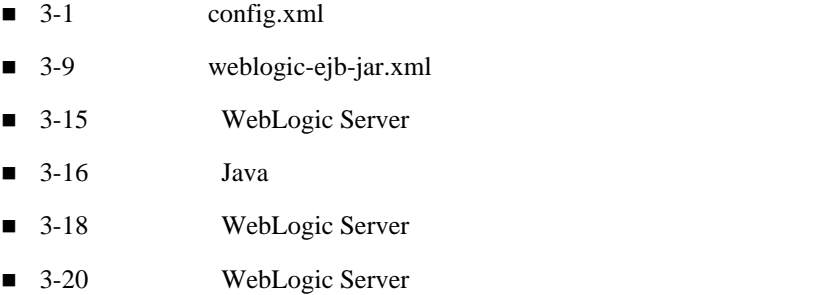

## <span id="page-32-1"></span>config.xml

<span id="page-32-3"></span>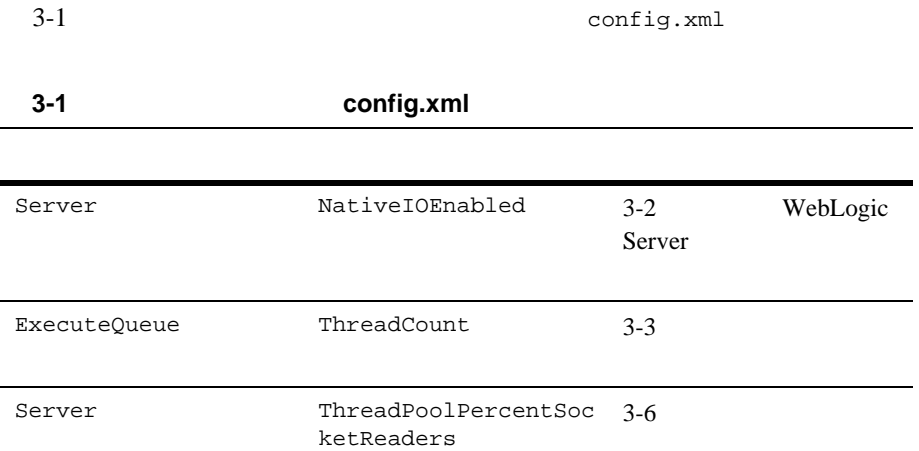

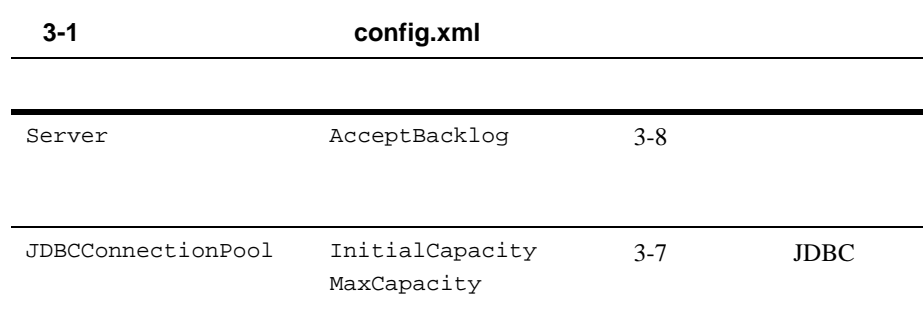

## <span id="page-33-0"></span>**WebLogic Server**

WebLogic Server

config.xml Server

NativeIOEnabled config.xml NativeIOEnabled=true

 $1.$ 2. [  $\Box$ 

#### config.xml

#### Administration Console

<span id="page-34-0"></span>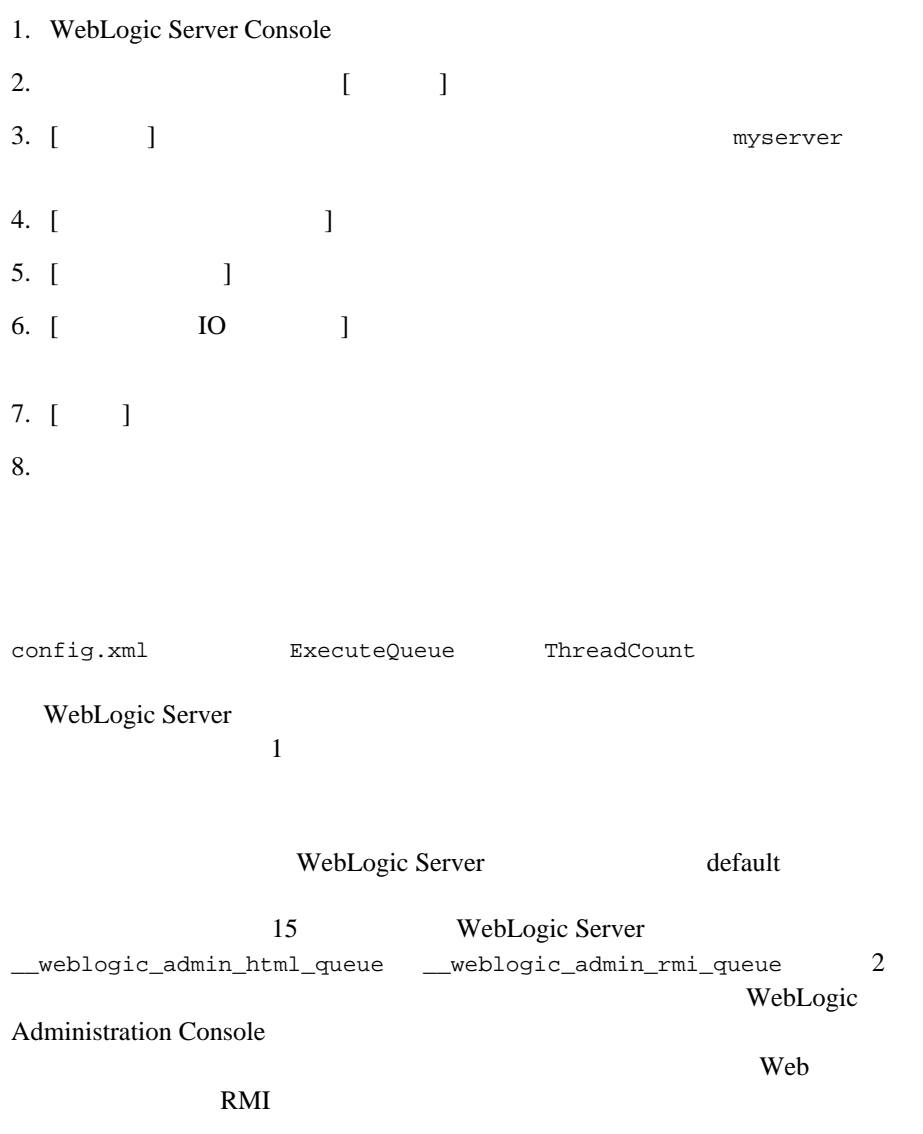

#### 3 WebLogic Server

ThreadCount

注意 **:** ほとんどのアプリケーションでは、デフォルト値を変更する必要はあり

ThreadCount

 $3-2$ 

<span id="page-35-0"></span>表 **3-2** スレッド数のシナリオ

 $\langle$  CPU  $\rangle$
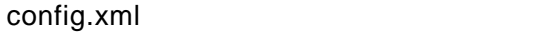

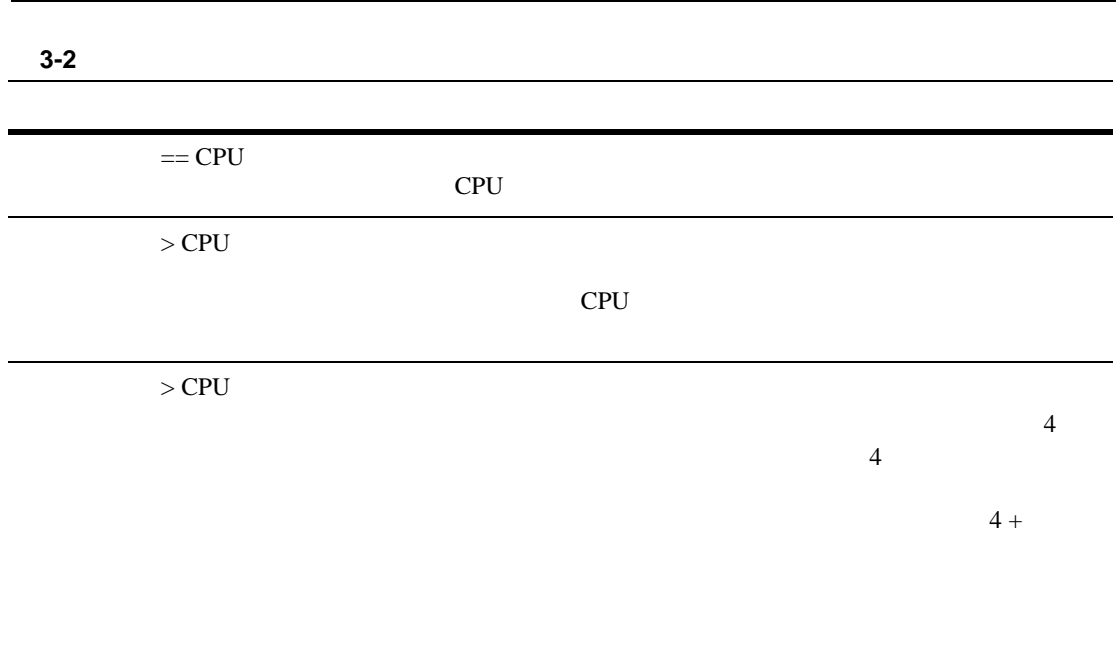

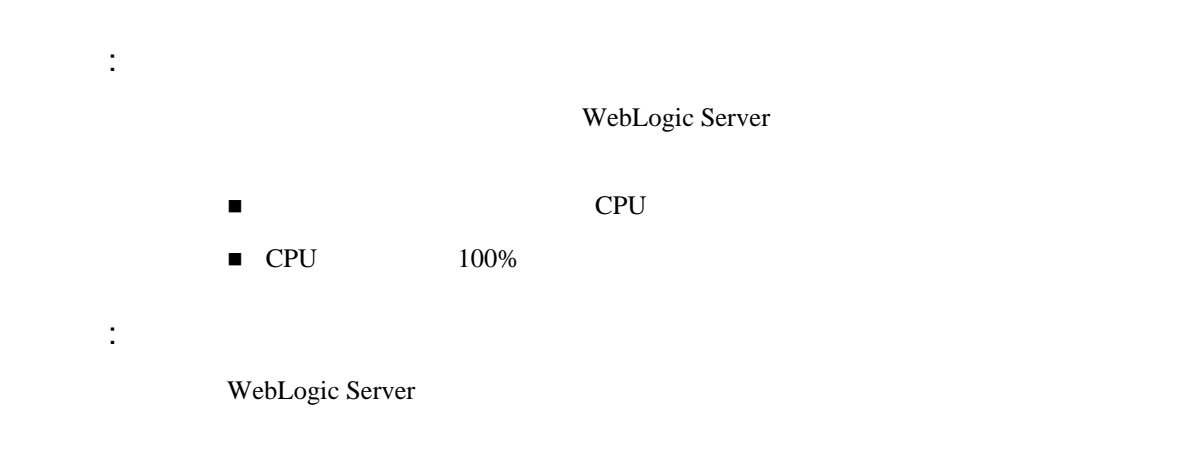

<span id="page-37-0"></span>WebLogic Server

config.xml ThreadPoolPercentSocketReaders

 $4-7$ 

 $3-2$ 

33 1 99

ThreadPoolPercentSocketReaders

WebLogic Server

DBMS への JDBC 接続の確立には非常に時間がかかる場合があります。JDBC

WebLogic

# JDBC

JDBCConnectionPool InitialCapacity

 $3-7$  JDBC

JDBCConnectionPool MaxCapacity

 $3-8$  JDBC

JDBC WebLogic JDBC

アンプリケーション コンピュータ アイディング アイディング しょうしょう アイディング しょうしょう しょうしょう しょうしょう アイディング しょうしょう しょうしょう しょうしょく しょうしょく しょうしょく しょくしゅう

### <span id="page-38-0"></span>JDBC

InitialCapacity

InitialCapacity MaxCapacity

InitialCapacity MaxCapacity

### <span id="page-39-0"></span>**JDBC**

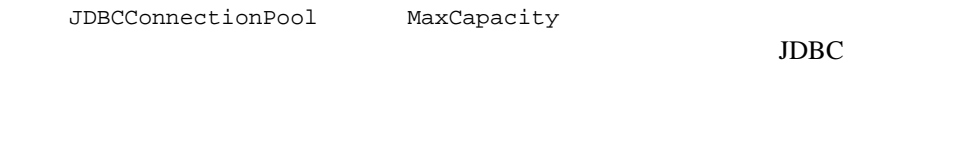

 $\rm JDBC$ 

<span id="page-39-1"></span>config.xml Server AcceptBacklog AcceptBacklog TCP TCP 2002 TCP  $50$ Administration Console [  $\blacksquare$  $\blacksquare$ AcceptBacklog WebLogic Server connection refused

AcceptBacklog

 $25\%$  $25%$ 

# weblogic-ejb-jar.xml

<span id="page-40-3"></span><span id="page-40-1"></span>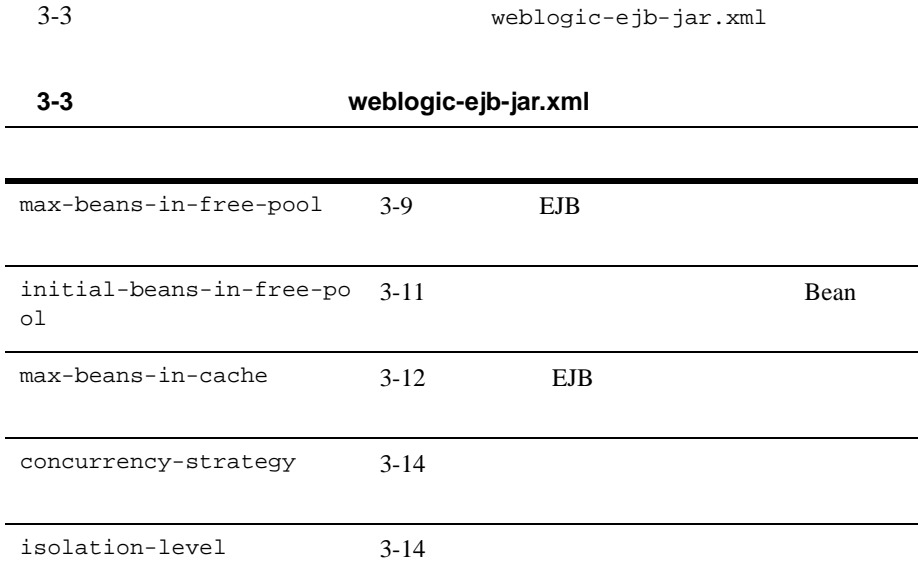

### <span id="page-40-0"></span>**EJB** プール サイズの設定

<span id="page-40-2"></span>WebLogic Server Bean EJB weblogic-ejb-jar.xml max-beans-in-free-pool max-beans-in-free-pool Bean and the state state of the state state of the state state of the state of the state of the state of the state of the state of the state of the state of the state of the state of the state of the state of the state of

- 3-10 Bean Bean Bean  $\blacksquare$  3-11 Bean
- $\blacksquare$  3-11
- WebLogic JavaBeans [max-beans-in-free-pool](http://edocs.beasys.co.jp/e-docs/wls61/ejb/reference.html#max_beans_in_free_pool_60)
- WebLogic JavaBeans max-beans-in-free-pool

### <span id="page-41-0"></span>**Example Bean Bean Bean According Bean According Bean According Bean According Bean According Bean According Bean According Bean According Bean According Bean According Bean According Bean According Bean According Bean Ac**

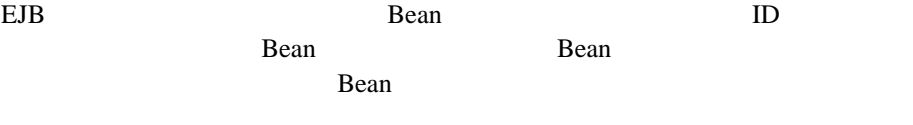

max-beans-in-free-pool EJB

max-beans-in-free-pool

EJB Bean max-beans-in-pool

ステートレス セッション Bean およびメッセージ Bean の最高のパフォーマンス

**The Sean Bean** Bean and  $\beta$ 

して実行できます。並行して実行される Bean の数を制限する場合を除き、この

### <span id="page-42-1"></span>**External Bean accomplished サイズの割り当**なの

**Drawing Transfer Bean** Bean and  $\mathbb{R}$ ean Bean and The Bean and The Bean and The Bean and The Theorem and The Theorem and The Theorem and The Theorem and The Theorem and The Theorem and The Theorem and The Theorem and The Theorem and The Theorem and The Theore max-beans-in-free-pool Bean Bean Street Assembly the Bean Bean and  $\mathbb{R}$ Rean Bean Bean and  $B$ max-beans-in-free-pool

<span id="page-42-2"></span>セッション Bean を頻繁に作成し、処理を迅速に行って Bean を解放する場合を max-beans-in-free-pool  $25 \t 50\%$ 

EJB state that the EJB is the state of the EJB state of the ST state of the ST state of the ST state of the ST state of the ST state of the ST state of the ST state of the ST state of the ST state of the ST state of the ST

<span id="page-42-0"></span>アラフト アラフト Bean **Bean** わたり アラフト

警告 **:** このパラメータを大きくしすぎると、余計なメモリが消費されます。

weblogic-ejb-jar.xml initial-beans-in-free-pool **Bean** The *Bean* Bean The *Bean* The *Bean* The *Bean* The *Bean* The *Bean* The *Bean* The *Bean* The *Bean* The *Bean* The *Bean* The *Bean* The *Bean* The *Bean* The *Bean* The *Bean* The *Bean* The *Bean* The *Bean* T initial-bean-in-free-pool WebLogic Server Bean  $\alpha$ Bean  $\mathbb{R}$ 

**Bean** EJB

 $initial-bean-in-free-pool$   $0$ 

WebLogic JavaBeans [initial-beans-in-free-pool](http://edocs.beasys.co.jp/e-docs/wls61/ejb/reference.html#initial-beans-in-free-pool_60)

<span id="page-43-0"></span>EJB

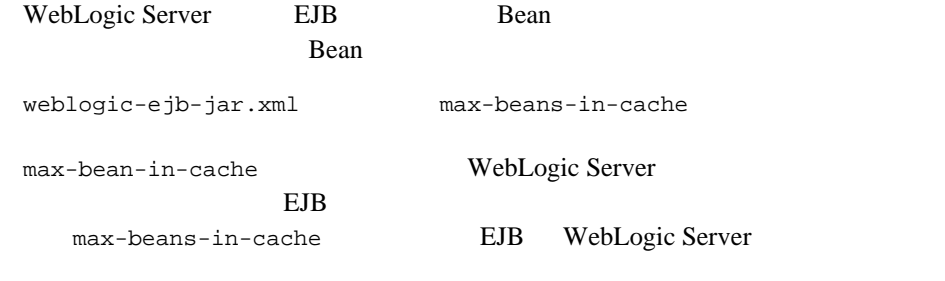

Example and Bean Bean Bean Bean Bean and the Bean Bean Bean Bean and the Bean Security Bean and Bean and Bean Security Security Security Security Security Security Security Security Security Security Security Security Secu

### $EJB$

WebLogic JavaBeans [max-beans-in-cache](http://edocs.beasys.co.jp/e-docs/wls61/ejb/reference.html#max-beans-in-cache_60)

### ステートフル セッション **EJB** のアクティベーションとパッシ

max-beans-in-cache

 $2$  EJB  $\sim$  2  $\sim$  EJB max-beans-in-cache

<span id="page-43-1"></span>

### weblogic-ejb-jar.xml

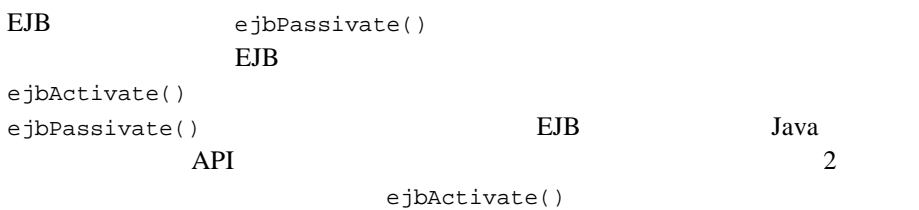

 $\rm EJB$  $EJB$ 

 $EJB$ 

<span id="page-45-0"></span>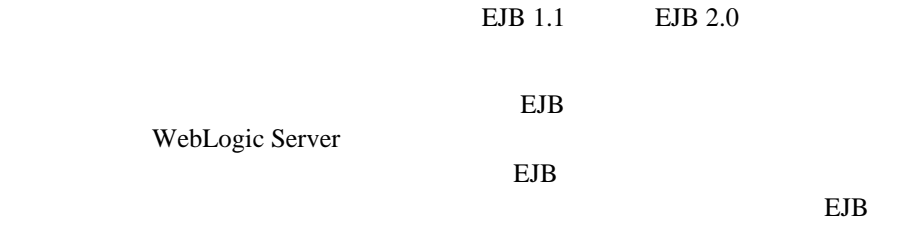

 $\overline{\text{EJB}}$ 

weblogic-ejb-jar.xml [concurrency-strategy](http://edocs.beasys.co.jp/e-docs/wls61/ejb/reference.html#concurrency_strategy_60)

を設定することによって、EJB 用に使用するロック メカニズムを指定します。

<span id="page-45-1"></span>http://edocs.beasys.co.jp/e-docs/wls61/ejb/reference.html#concurr ency\_strategy\_60

> WebLogic JavaBeans weblogic-ejb-jar.xml isolation-level

<span id="page-45-2"></span>

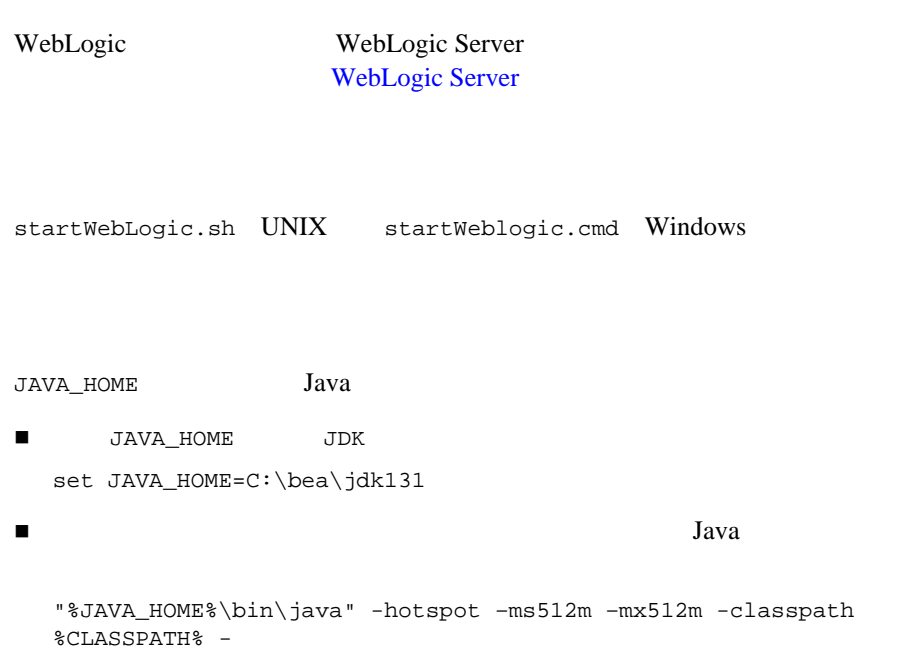

 $2-8$ 

# Java

<span id="page-47-0"></span>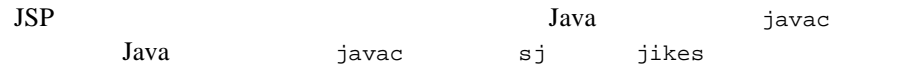

# **Administration Console**

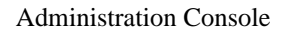

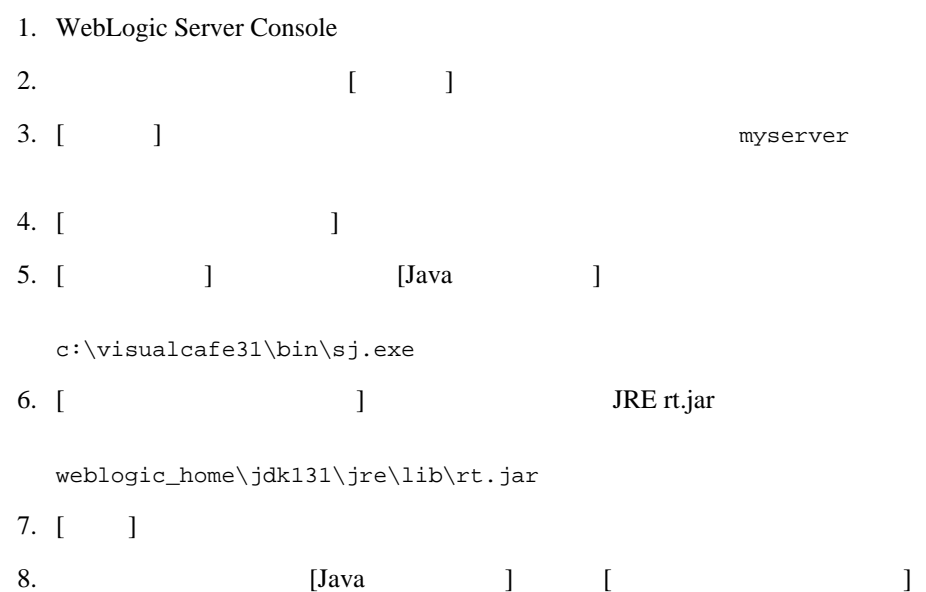

# weblogic.xml

<span id="page-48-2"></span><span id="page-48-0"></span>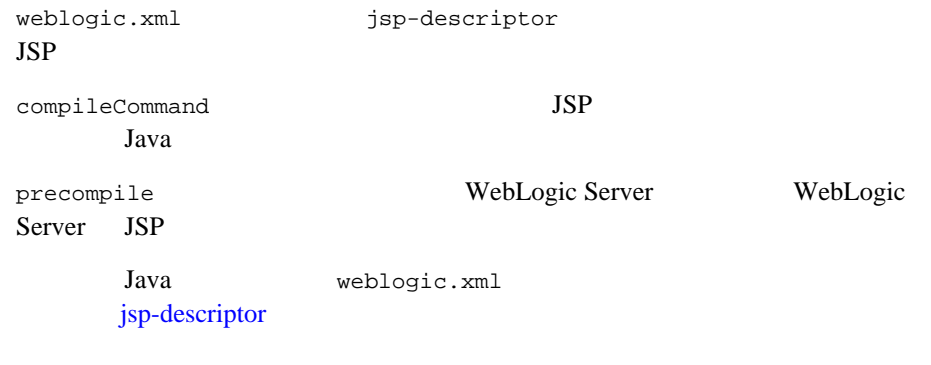

## **EJB** コンテナ クラスのコンパイル

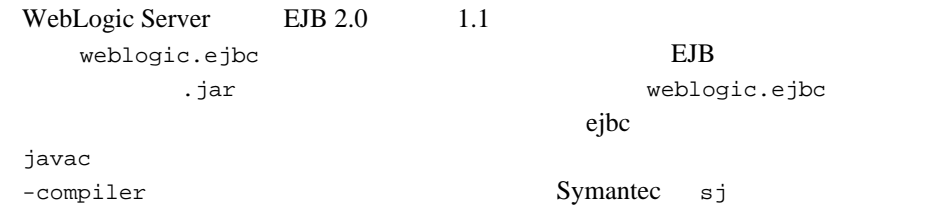

<span id="page-48-3"></span><span id="page-48-1"></span>WebLogic Server EJB

### $UNIX$

UNIX JSP

failed: java.io.IOException: Not enough space

 $\blacksquare$  RAM 256 MB

BEA WebLogic Server 2008 12 and the server that the server  $\sim$  3-17

 $\blacksquare$ ファイル記述子のようによって、次のように引き上げます。 set rlim\_fd\_max = 4096 set rlim\_fd\_cur = 1024  $\blacksquare$  -native JVM

# <span id="page-49-0"></span>**WebLogic Server**

WebLogic Server WebLogic Server

 $\mathbf 1$ 

WebLogic Server

WebLogic Server

 $\sim$  2

WebLogic Server J2EE POLICE

WebLogic Server

WebLogic Server IP WebLogic Server

WebLogic Server

**WebLogic Server Clusters** 

警告 **:** すべてのアプリケーションおよび環境上のボトルネックを解決した場

) しちちょう はっきょう コンピュータ・コンピュータ

### マルチ **CPU** マシンのパフォーマンスに関する考慮

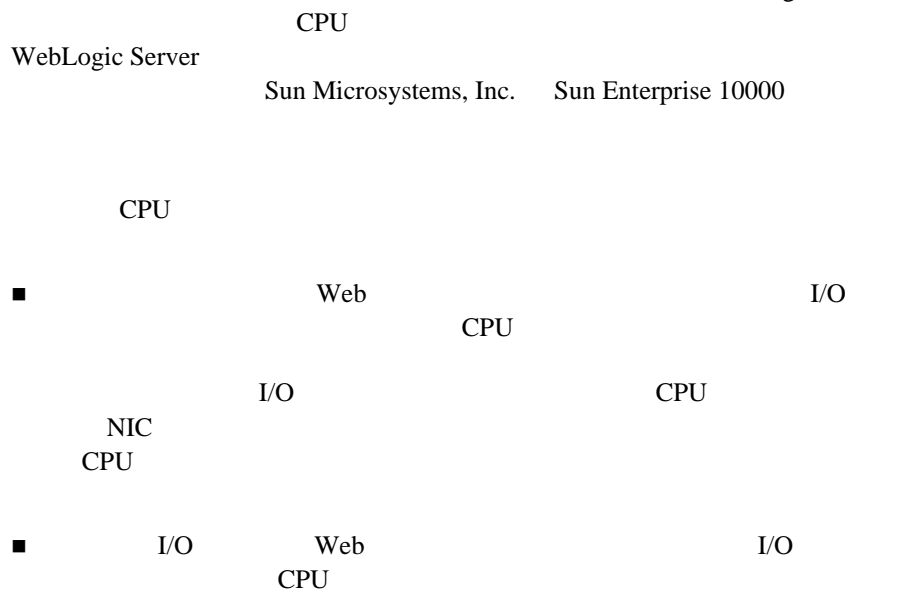

WebLogic Server

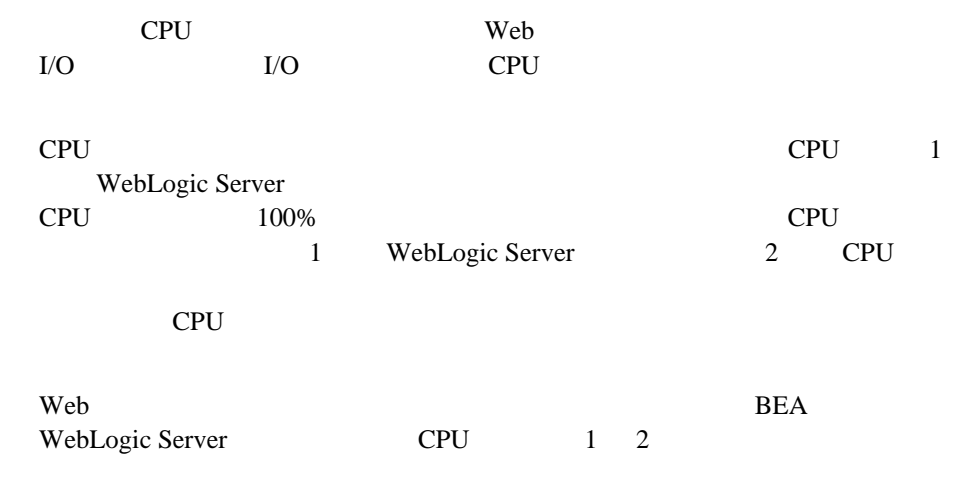

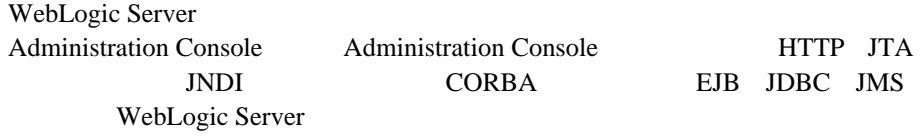

<span id="page-51-0"></span>**WebLogic Server** 

WebLogic Server

 $\blacksquare$  4-1

- $\blacksquare$  4-4  $\blacksquare$  JDBC
- $-4-5$
- $-4-6$
- <span id="page-52-0"></span> $\blacksquare$  4-7  $\blacksquare$

WebLogic Server OptimizeIt JProbe プロファイラは、高い CPU 使用率または共有リソース競合率を引き起こすアプ

 $A-4$ 

## **JProbe Profiler API**

[JProbe Profiler with Memory Debugger](http://www.sitraka.com)

**JProbe Profiler API** 

```
1. THE PATH
  .../jprobe../profiler
2. jar CLASSPATH
  .../jprobe.../profiler/profilerAPI.jar
```

```
import com.klg.jprobe.profiler.api.*; 
.... 
//<br>JPPerformanceAPI.getInstance().pauseRecording();
JPPerformanceAPI.getInstance().clear(); 
JPPerformanceAPI.getInstance().resumeRecording();
\frac{1}{2}\sqrt{7}// エラーの表示や、例外の送出は行われない
ここにコードが入る ...
// JProbe
JPPerformanceAPI.getInstance().pauseRecording(); 
if (!JPPerformanceAPI.getInstance().save("myprofile")) { 
System.out.println ("COULD NOT SAVE PERF DATA"); 
System.exit(0); 
}
```
WebLogic Server

```
jplauncher -classic -jp_snapshot_dir=D:\temp \ 
-jp_function=performance \ 
-jp_java_exe=C:\java\java131\bin\java.exe \
-jp_java_home=C:\java\java131 \ 
-jp_{w}=java2 \
```

```
-jp_measurement=elapsed \ 
-ms128m \lambda-mx128m \sqrt{ }-Dweblogic.management.username=system \ 
-Dweblogic.management.password=gumby1234 \ 
-Diava.security.policy==java.policy \
-Dweblogic.ConsoleInputEnabled=true \ 
-jp_record_from_start=performance \ 
weblogic.Server
```
## **OptimizeIt Profiler API**

<span id="page-54-0"></span>[OptimizeIt Java Performance Profiler](http://www.optimizeit.com) Solaris NT OptimizeIt Profiler API

OptimizeIt Profiler API

- 1. OptimizeIt40 PATH
	- .../OptimizeIt40/lib
- 2. optit.jar CLASSPATH
	- .../OptimizeIt40/optit.jar

```
// Security.Audit
// 完全パッケージ名を使用する
intuitive.audit.Audit.start( 
intuitive.audit.Audit.DEFAULT_PORT_NUMBER, 
intuitive.audit.Audit.PROFILERS_ALWAYS_ENABLED, 
intuitive.audit.Audit.SYSTEM_EXIT_DISABLED);
intuitive.audit.Audit.enableCPUProfiler(); 
ここにコードが入る ...
intuitive.audit.Audit.disableCPUProfiler(); 
intuitive.audit.Audit.generateSnapshot("myprofile", 
intuitive.audit.Audit.INCLUDE_CPU; // myprofile.snp
```

```
java -classic -Xrunoii -Xnoclassgc \ 
-ms128m mx128m\ 
-Dweblogic.management.username=system\ 
-Dweblogic.management.password=gumby1234 \ 
-Djava.security.policy==java.policy \ 
-Dweblogic.ConsoleInputEnabled=true \ 
intuitive.audit.Audit -startCPUprofiler:type=cpu weblogic.Server
```
# <span id="page-55-1"></span><span id="page-55-0"></span>**JDBC** アプリケーションのチューニング

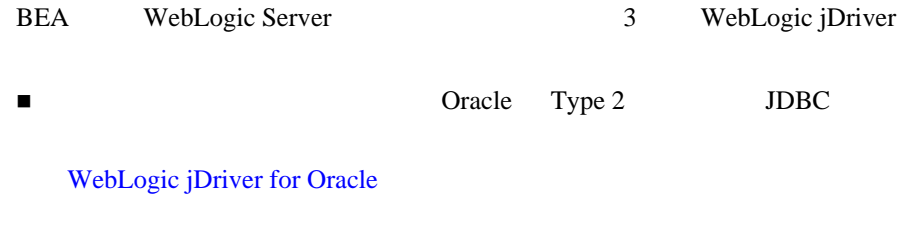

■ Informix Microsoft SQL Server Type 4 JDBC

WebLogic jDriver for Informix WebLogic jDriver for Microsoft SQL Server

Type 2  $\mathcal{L}$ 

Type 4 pure-Java

WebLogic JDBC TOPS TO THE TOPS OF THE SERVICE SERVICE SERVICE SERVICE SERVICE SERVICE SERVICE SERVICE SERVICE S

# <span id="page-56-1"></span>Type 4 MS SQL **JDBC**

Type 4 MS SQL SQL

<span id="page-56-0"></span>execute()

WebLogic Server

setXXX()

 $-4-6$ 

 $\blacksquare$  4-6 JDBC

WebLogic Server

<span id="page-57-3"></span><span id="page-57-2"></span><span id="page-57-1"></span><span id="page-57-0"></span>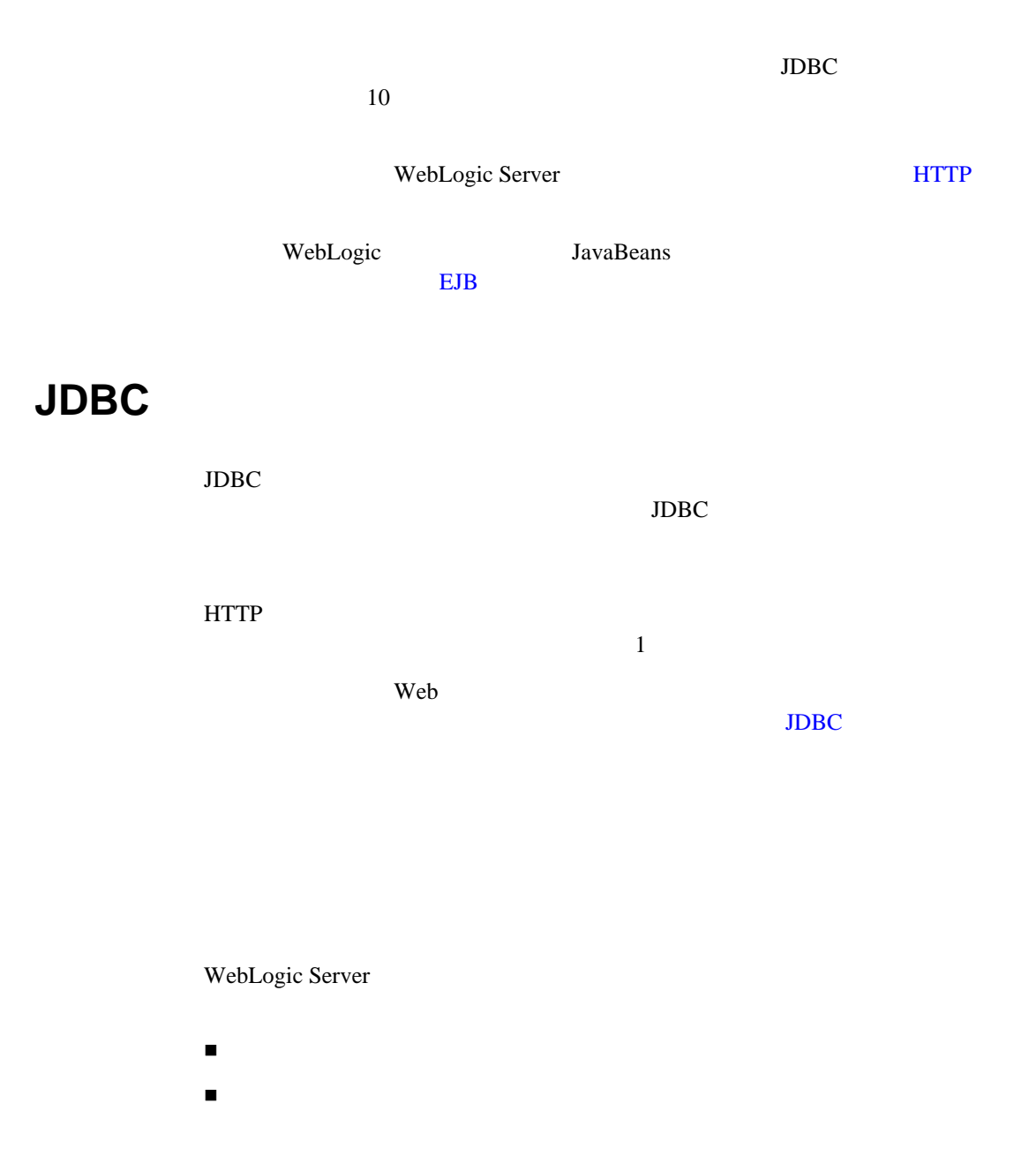

 $URL$ 

 $\blacksquare$  $\blacksquare$ 

<span id="page-58-1"></span><span id="page-58-0"></span>Web  $\blacksquare$ 

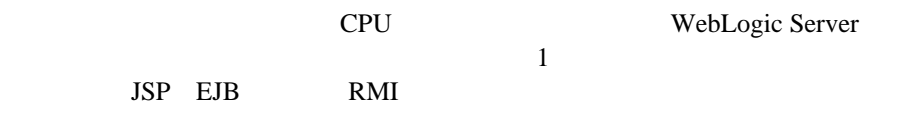

 $\blacksquare$ 

重要度の低いアプリケーションのパフォーマンスの抑制。大量のメモリを消

WebLogic Server extending the server of the server of the default

 スレッド使用でのデッドロックの回避。アプリケーションの設計によって JMS JMS  $\sim$  $\text{JMS}$ Weblogic Server  $\mathbf 1$  $3-3$ Server config.xml CriticalAppQueue 4 config.xml ... <Server

```
Name="examplesServer"
ListenPort="7001"
NativeIOEnabled="true"/>
 <ExecuteQueue Name="default"
 ThreadCount="15"/>
 <ExecuteQueue Name="CriticalAppQueue"
 ThreadCount="4"/>
 ...
</Server>
```
WebLogic Administration Console

1. Administration Console

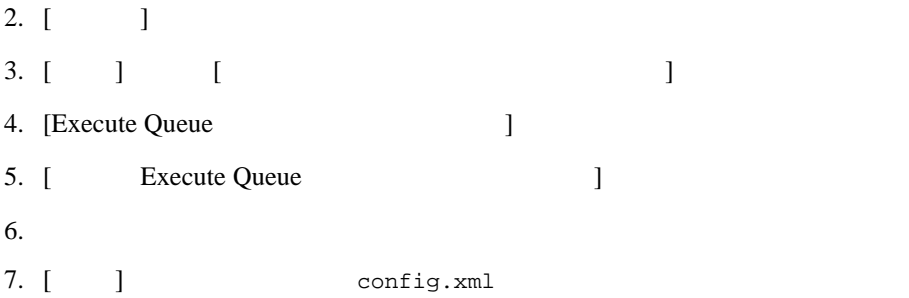

### サーブレットおよび **JSP** の実行キューへの割り当

 $JSP$ 

init-param JSP

web.xml

wl-dispatch-policy

```
<servlet>
   <servlet-name>MainServlet</servlet-name>
   <jsp-file>/myapplication/critical.jsp</jsp-file>
   <init-param>
      <param-name>wl-dispatch-policy</param-name>
      <param-value>CriticalAppQueue</param-value>
   </init-param>
</servlet>
```
HTTP サーブレット プログラマーズ オープレット アイドル アイトリット アイトリット アイトリット アイトリット アイトリット あいまい しゅうしゅうしょく あいまい しゅうしょく あいまい しゅうしょく あいまい

### **EJB** RMI **RMI**

 $RMI$ rmic -dispatchPolicy java weblogic.rmic -dispatchPolicy CriticalAppQueue ...  $EJB$ ejbc -dispatchPolicy  $EJB$ ejbc  $\Gamma$ 

- A-1 BEA Systems, Inc.
- $A-2$  Sun Microsystems
- A-3 Hewlett-Packard Company
- $A-3$  Microsoft
- $\blacksquare$  A-3 Web
- $\blacksquare$   $A-4$
- $A-4$
- 
- $\blacksquare$  A-5
- $A-5$  Java JVM  $A-6$  JavaBean
- A-6 [Java Message Service](#page-67-1) JMS
- $A-7$

# <span id="page-62-0"></span>**BEA Systems, Inc.**

- BEA Systems BEA Web
- BEA WebLogic Server
- **BEA WebLogic Server**
- [J2EE Design Considerations for WebLogic Server](http://www.bea.com/products/j2ee_wp_index.shtml) BEA [2000](http://www.bea.com/products/j2ee_wp_index.shtml)
- **[Professional J2EE Programming with BEA WebLogic Server](http://www.amazon.com/exec/obidos/ASIN/1861002998/qid%3D990130139/107-7659827-5248549)** Paco Gomez Peter Zadrozny 2000
- <span id="page-63-1"></span>**[J2EE Performance Testing with BEA WebLogic Server](http://www.amazon.com/exec/obidos/ASIN/1904284000/qid=1024655766/sr=8-3/ref=sr_8_3/102-8494684-1874510)** Peter Zadrozny Philip Aston Ted Osborne 2002

# <span id="page-63-0"></span>**Sun Microsystems**

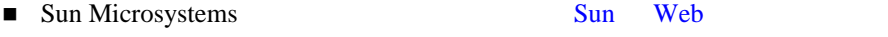

- Sun Microsystems
- Java Standard Edition
- Java 2 SDK Standard Edition
- [Solaris Tunable Parameters Reference Manual](http://docs.sun.com/db?p=/doc/806-4015)
- BEA WebLogic Server Solaris and Solaris BEA SPARC Sun Microsystems [Solaris](http://edocs.beasys.co.jp/weblogic/docs/platforms/sun/index.html ) ■ Solaris 3000 [Solaris FAQ](http://www.science.uva.nl/pub/solaris/solaris2/index.html)
- [Sun Performance and Tuning Java and the Internet](http://www.amazon.com/exec/obidos/ASIN/0130952494/o/qid=990130340/sr=8-1/ref=aps_sr_b_1_1/107-7659827-5248549) Adrian Cockcroft 1997
- **Solaris 7 Performance Administration Tools Frank Cervone** 2000

# <span id="page-64-0"></span>**Hewlett-Packard Company**

- <span id="page-64-3"></span>■ [Hewlett-Packard Company](http://www.hp.com/)
- HP-UX [BEA WebLogic Server](http://devresource.hp.com/JavaATC/JavaPerfTune/third.html#BEAWebLogic)
- $H\rightarrow H$ P-UX Java
- $\blacksquare$  glance/jpm
- HPjconfig Java

# <span id="page-64-4"></span><span id="page-64-1"></span>**Microsoft**

- $\blacksquare$  [Microsoft](http://www.microsoft.com/ms.htm)
- [Windows 2000 Performance Tuning](http://www.microsoft.com/technet/win2000/win2ksrv/technote/perftune.asp)
- [SQL-Server-Performance.Com](http://www.sql-server-performance.com/) Microsoft SQL Server
- **Microsoft SQL Server 2000 Performance Optimization and Tuning** [Handbook](http://www.sql-server-performance.com/sql_server_2000_perform_optimization_review.asp) Ken England 2001 Digital Press

# <span id="page-64-2"></span> $Web$  *Neb*  $\overline{AB}$

- [Apache Performance Notes](http://httpd.apache.org/docs/misc/perf-tuning.html)
- **IFPlanet Web Server 4.0 Performance Tuning, Sizing, and Scaling**
- **The Art and Science of Web Server Tuning with Internet Information Services** [5.0](http://www.microsoft.com/windows2000/techinfo/administration/web/tuning.asp)
- [Web Performance Tuning: Speeding Up the Web](http://www.amazon.com/exec/obidos/ASIN/1565923790/qid=995320796/sr=1-1/ref=sc_b_1/002-2021652-9667227) Patrick Killelea Linda Mui O'Reilly Nutshell 1998

<span id="page-65-1"></span>■ [Capacity Planning for Web Performance: Metrics, Models, and Methods](http://www.amazon.com/exec/obidos/search-handle-form/002-2021652-9667227) Daniel A. Menasce Virgilio A. F. Almeida Prentice Hall PTR 1998

<span id="page-65-7"></span><span id="page-65-0"></span>■ Systems, Software, Technology (SST) Incorporated [TracePlus/Ethernet](http://www.sstinc.com/home.html) TracePlus/Ethernet Windows 95/98/ME NT 4.x Windows 2000/XP

### <span id="page-65-2"></span>プロファイラは、高い CPU 使用率または共有リソース競合率を引き起こすアプ

- <span id="page-65-5"></span>■ [OptimizeIt Java Performance Profiler](http://www.optimizeit.com) Solaris NT
- <span id="page-65-4"></span>■ [JProbe Profiler with Memory Debugger](http://www.sitraka.com)
- [Product Review: OptimizeIt vs. JProbe](http://www.joopmag.com/html/from_pages/article.asp?id=3668&mon=6&yr=2001) Journal of Object Oriented Programming June 2001
- <span id="page-65-3"></span>■ [Hewlett Packard JMeter](http://www.hp.com/products1/unix/java/hpjmeter/) Hewlett Packard
- Topaz [Mercury Interactive](http://www-svca.mercuryinteractive.com/products/topaz/)
- <span id="page-65-6"></span> $\blacksquare$  [SE Toolkit](http://www.setoolkit.com/)

<span id="page-66-4"></span><span id="page-66-2"></span><span id="page-66-0"></span>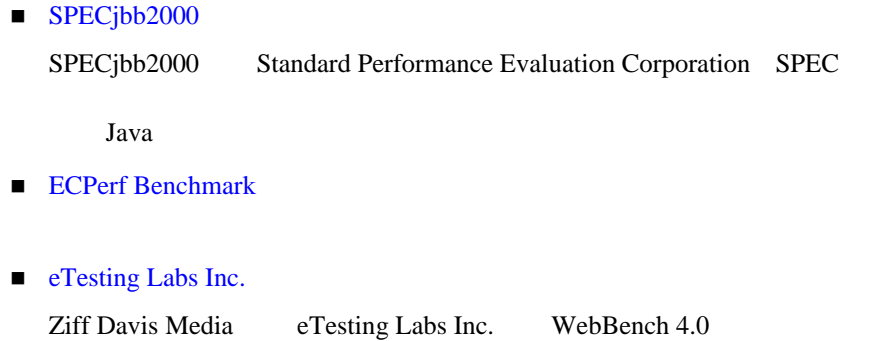

# <span id="page-66-1"></span> $J$ ava **JVM**

- <span id="page-66-5"></span><span id="page-66-3"></span>■ artima.com JVM
- $\blacksquare$  HP-UX
- **Figure 1** [Frequently asked questions about the Java HotSpot virtual machine](http://java.sun.com/docs/hotspot/PerformanceFAQ.html) Sun Microsystems FAQ Java HotSpot
- **[Tuning Garbage Collection with the 1.3.1 Java Virtual Machine](http://java.sun.com/docs/hotspot/gc/)** Sun Microsystems
- [Java HotSpot VM Options](http://java.sun.com/docs/hotspot/VMOptions.html) Sun Microsystems Java HotSpot
- **[The Java HotSpot Client and Server Virtual Machines](http://java.sun.com/j2se/1.3/docs/guide/performance/hotspot.html)**

BEA WebLogic Server **A-5** 

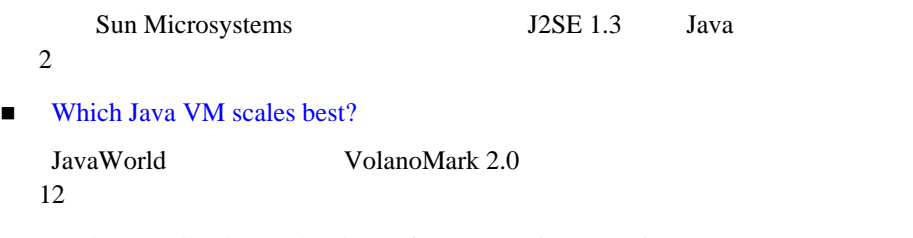

<span id="page-67-2"></span>Garbage Collection : Algorithms for Automatic Dynamic Memory [Management](http://www.amazon.com/exec/obidos/ASIN/0471941484/richardjones/002-1748120-9756040) Richard Jones Rafael D Lins John Wiley & Sons 1999

# JavaBean

- <span id="page-67-0"></span>■ WebLogic JavaBeans ■ Enterprise JavaBeans, Second Edition Richard Monson-Haefel Mike Loukides 2000
- **Mastering Enterprise JavaBeans and the Java 2 Platform, Enterprise Edition** Ed Roman 1999
- [TheServerSide.com](http://www.theserverside.com/home/index.jsp)

LavaBean EIB J2EE

■ Seven Rules for Optimizing Entity Beans Akara Sucharitakul Java Developer Connection 2001

# <span id="page-67-3"></span><span id="page-67-1"></span>**Java Message Service JMS**

 $\blacksquare$  WebLogic JMS

<span id="page-68-0"></span>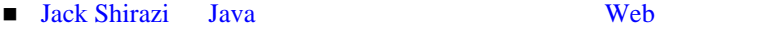

- The Software Testing and Quality Engineering Magazine Web Application Scalability [Avoiding Scalability Shock](http://www.stqemagazine.com/index.asp?frame=CORE&content=BACKISSUE&stamp=417165320)) Bill Shea May/June 2000
- [High-Performance Java Platform Computing™](http://www.toolsofcomputing.com/JavaThreads/) Thomas W. Christopher George K. Thiruvathukal 2000
- **[Performance and Idiom Guide](http://www.amazon.com/exec/obidos/ASIN/0130142603/qid%3D990129234/107-7659827-5248549)** Craig Larman Rhett Guthrie 1999

### **A**

[AcceptBacklog](#page-39-1) 3-8

### **C**

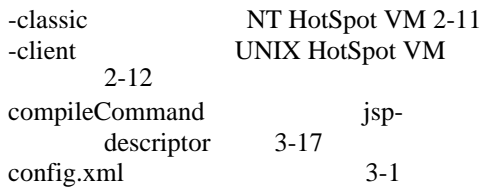

### **E**

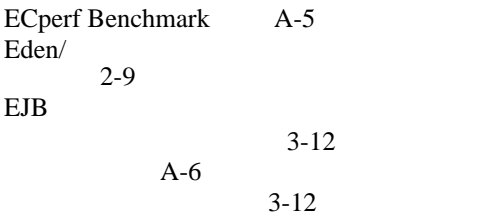

### **H**

Hewlett-Packard

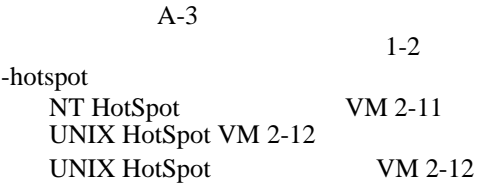

 $3-12$  $3-9$  $3-9$ 

### **I**

 $isolation-level$   $3-14$ 

### **J**

[Java HotSpot VM](#page-28-2) 2-11 Java [NT 2-11,](#page-28-3) [2-12](#page-29-1) NT 2-13 [Solaris 2-14](#page-31-0) Java  $3-16$ Java  $2-13$ **JDBC** 4-4  $JDBC$  4-6 JMeter [Hewlett Packard](#page-65-3) A-4  $MSS$   $A-6$ [JProbe Profiler A-4](#page-65-4)  $A-4$  $JSP$  3-17  $JSP$  3-17  $isp-descriptor$  [weblogic.xml 3-17](#page-48-0) [Just-In-Time](#page-20-0) JIT JVM 2-3 JVM [Just-In-Time](#page-20-0) JIT 2-3 [-verbosegc](#page-22-0) 2-5  $A-5$  $/$   $2-2$ 

### **L**

LAN  $1-5$ 

### **M**

 $max$ -beans-in-cache  $3-12$ [max-beans-in-free-pool](#page-40-2) 3-9

 $3-17$ 

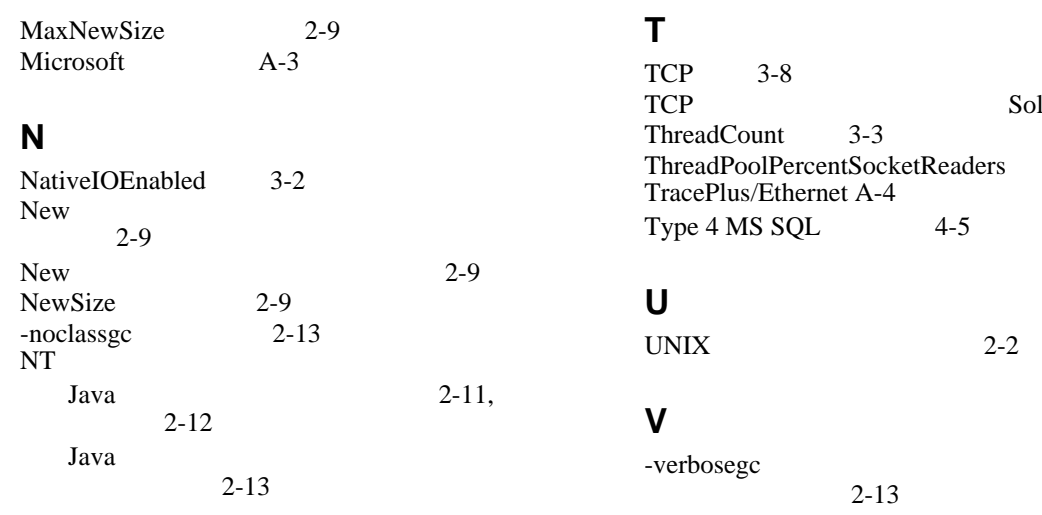

### **O**

OptimizeIt Profiler  $API$  4-3  $A-4$  $-$ oss  $2-13$ 

### **S**

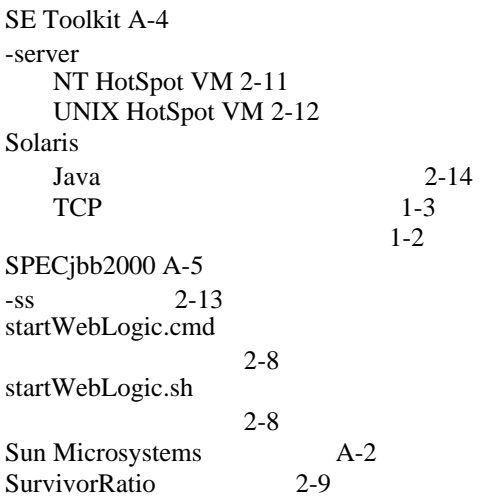

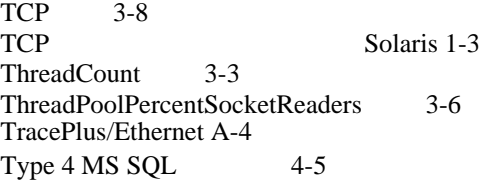

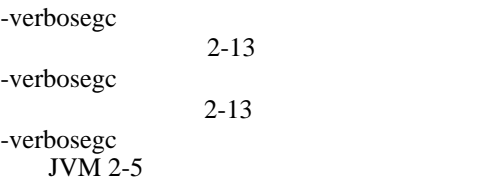

### **W**

[WebBench A-5](#page-66-5) WebLogic Server 3-18  $3-1$  $3-20$  $3-2$ <br> $3-17$ weblogic.ejbc weblogic-ejb-jar.xml  $3-9$ weblogic-ejb-jar.xml 3-9

### **X**

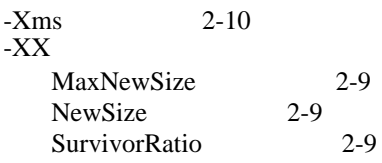
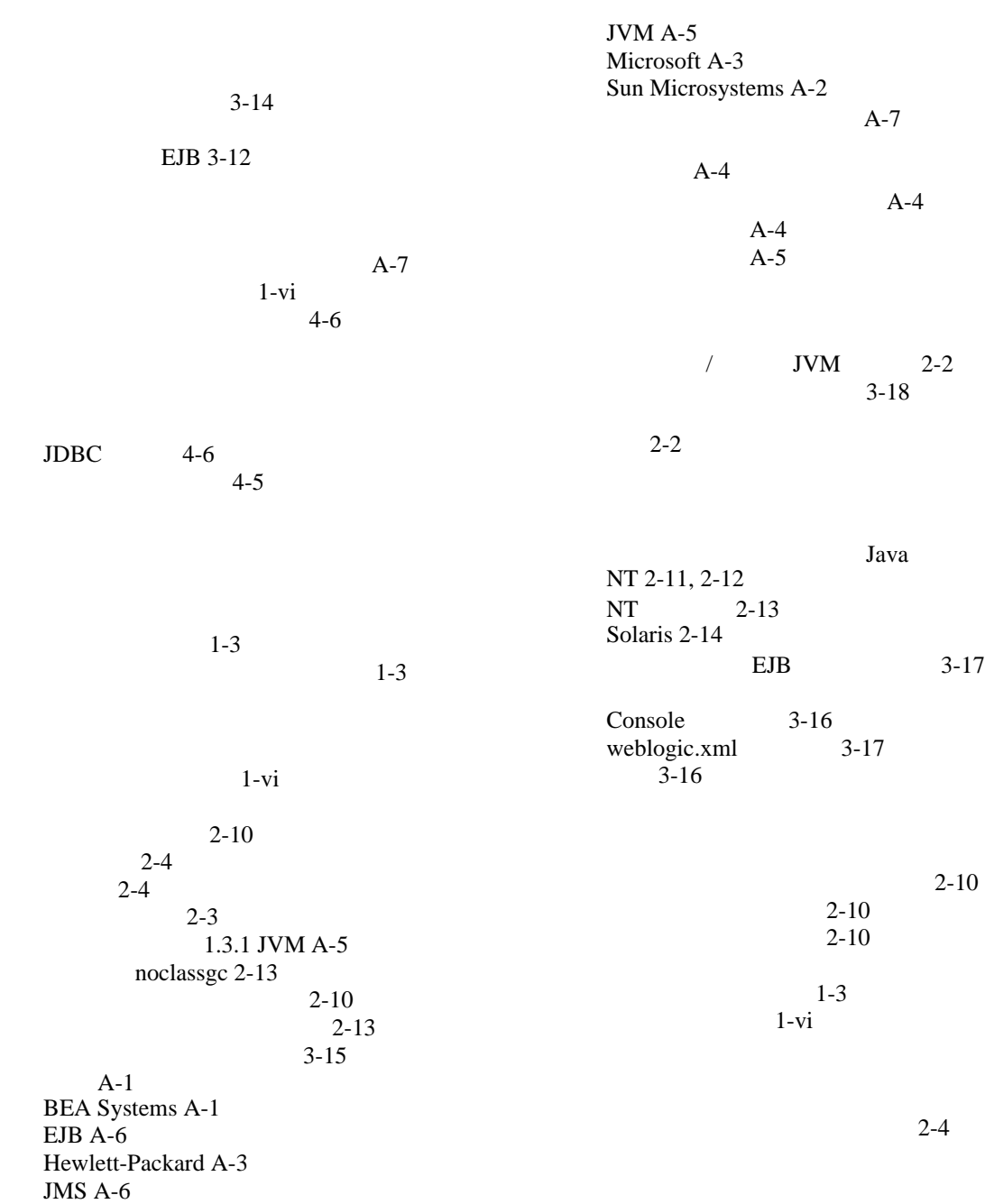

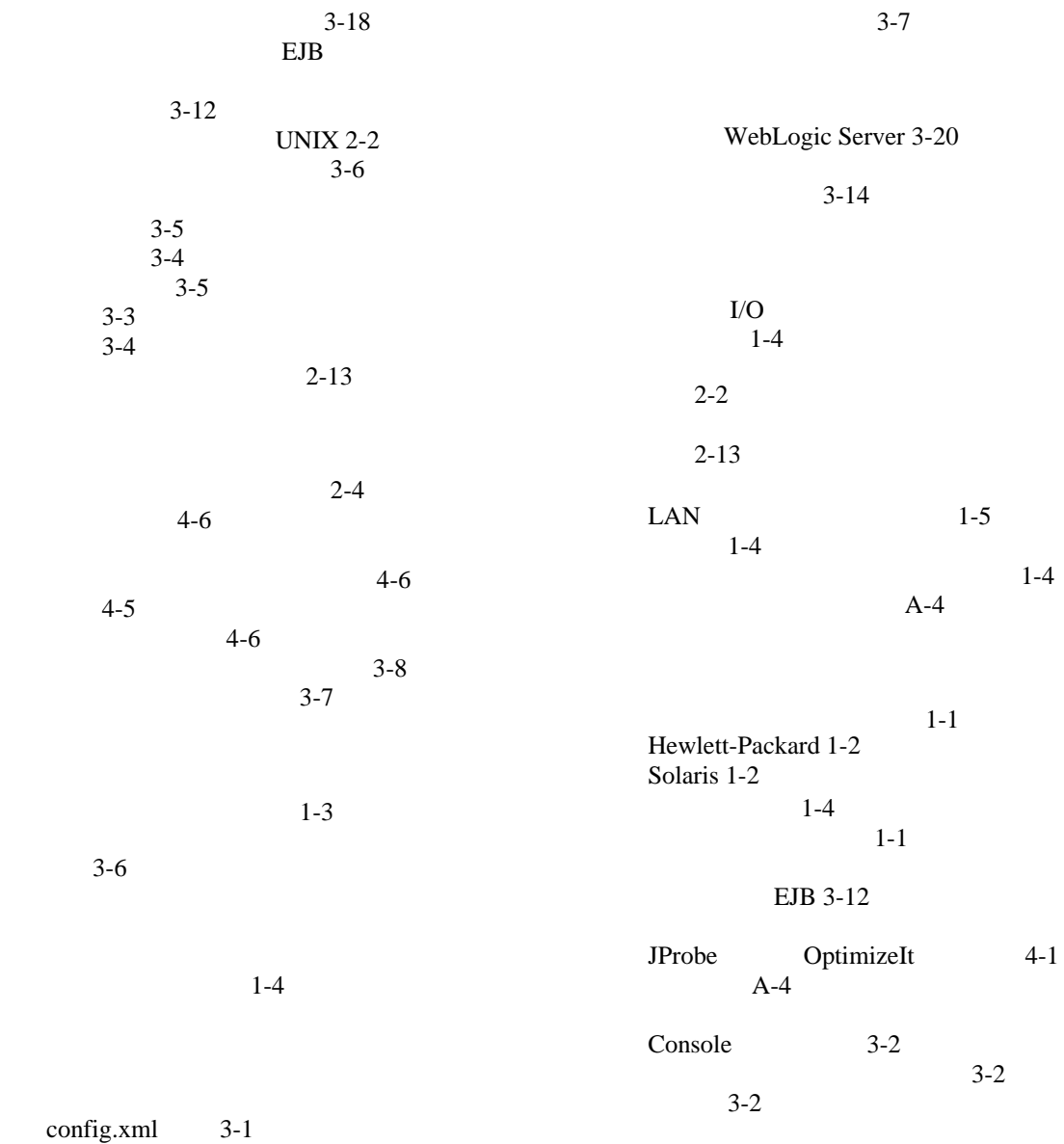

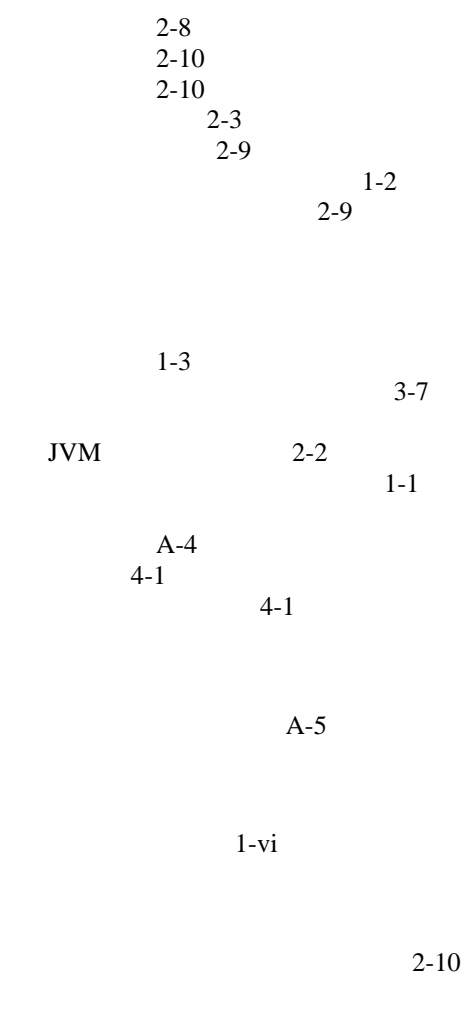

 $4-6$